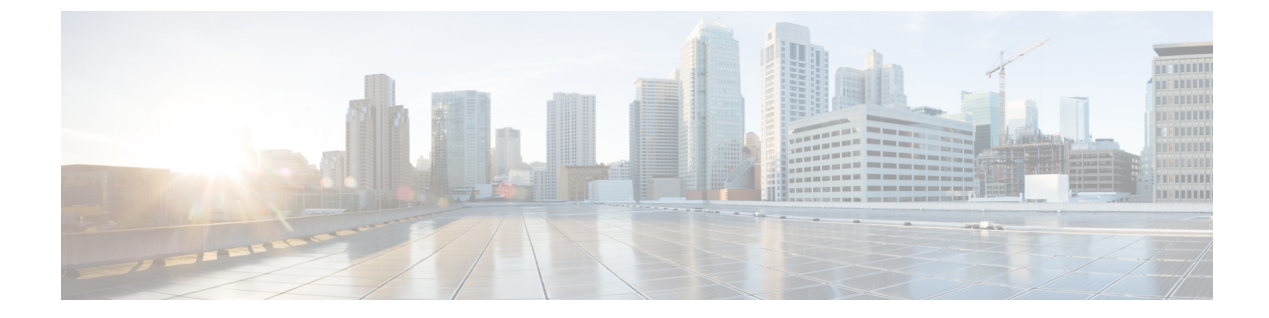

- [e164](#page-2-0), on page 3
- e911, on [page](#page-3-0) 4
- [early-offer](#page-4-0) , on page 5
- [early-media](#page-6-0) update block , on page 7
- echo-cancel [comfort-noise](#page-7-0) , on page 8
- echo-cancel [compensation](#page-8-0) , on page 9
- [echo-cancel](#page-9-0) coverage , on page 10
- [echo-cancel](#page-11-0) enable , on page 12
- [echo-cancel](#page-13-0) enable (controller) , on page 14
- [echo-cancel](#page-14-0) erl worst-case , on page 15
- [echo-cancel](#page-15-0) loopback , on page 16
- [echo-cancel](#page-16-0) mode , on page 17
- [echo-cancel](#page-17-0) suppressor , on page 18
- [element](#page-18-0) , on page 19
- [emergency](#page-19-0) , on page 20
- [emptycapability](#page-20-0) , on page 21
- emulate cisco h323 [bandwidth](#page-21-0) , on page 22
- encap [clear-channel](#page-23-0) standard , on page 24
- [encapsulation](#page-25-0) atm-ces , on page 26
- encoding h450 [call-identity](#page-26-0) , on page 27
- encoding h450 [call-identity](#page-28-0) itu , on page 29
- [encryption](#page-29-0) , on page 30
- [endpoint](#page-31-0) alt-ep collect , on page 32
- [endpoint](#page-33-0) alt-ep h323id , on page 34
- endpoint [circuit-id](#page-35-0) h323id , on page 36
- endpoint [max-calls](#page-36-0) h323id , on page 37
- [endpoint](#page-37-0) naming , on page 38
- endpoint [resource-threshold](#page-38-0) , on page 39
- [endpoint](#page-39-0) ttl, on page 40
- [erase](#page-40-0) vfc , on page 41
- [error-category](#page-41-0) , on page 42
- [error-code-override](#page-43-0) , on page 44
- [error-correction](#page-46-0), on page 47
- [error-passthru,](#page-48-0) on page 49
- [event-log,](#page-49-0) on page 50
- event-log [\(Privileged](#page-51-0) EXEC), on page 52
- [event-log](#page-53-0) dump ftp, on page 54
- event-log [error-only,](#page-55-0) on page 56
- event-log [max-buffer-size,](#page-56-0) on page 57
- [expect-factor,](#page-58-0) on page 59
- extsig [mgcp,](#page-60-0) on page 61

I

**2**

# <span id="page-2-0"></span>**e164**

To configure the content of an E.164 pattern map, use the **e164** command in the voice class e164 pattern map mode. To remove the configuration from the content of an E.164 pattern map, use the**no** form of this command.

**e164** *pattern* **no e164** *pattern*

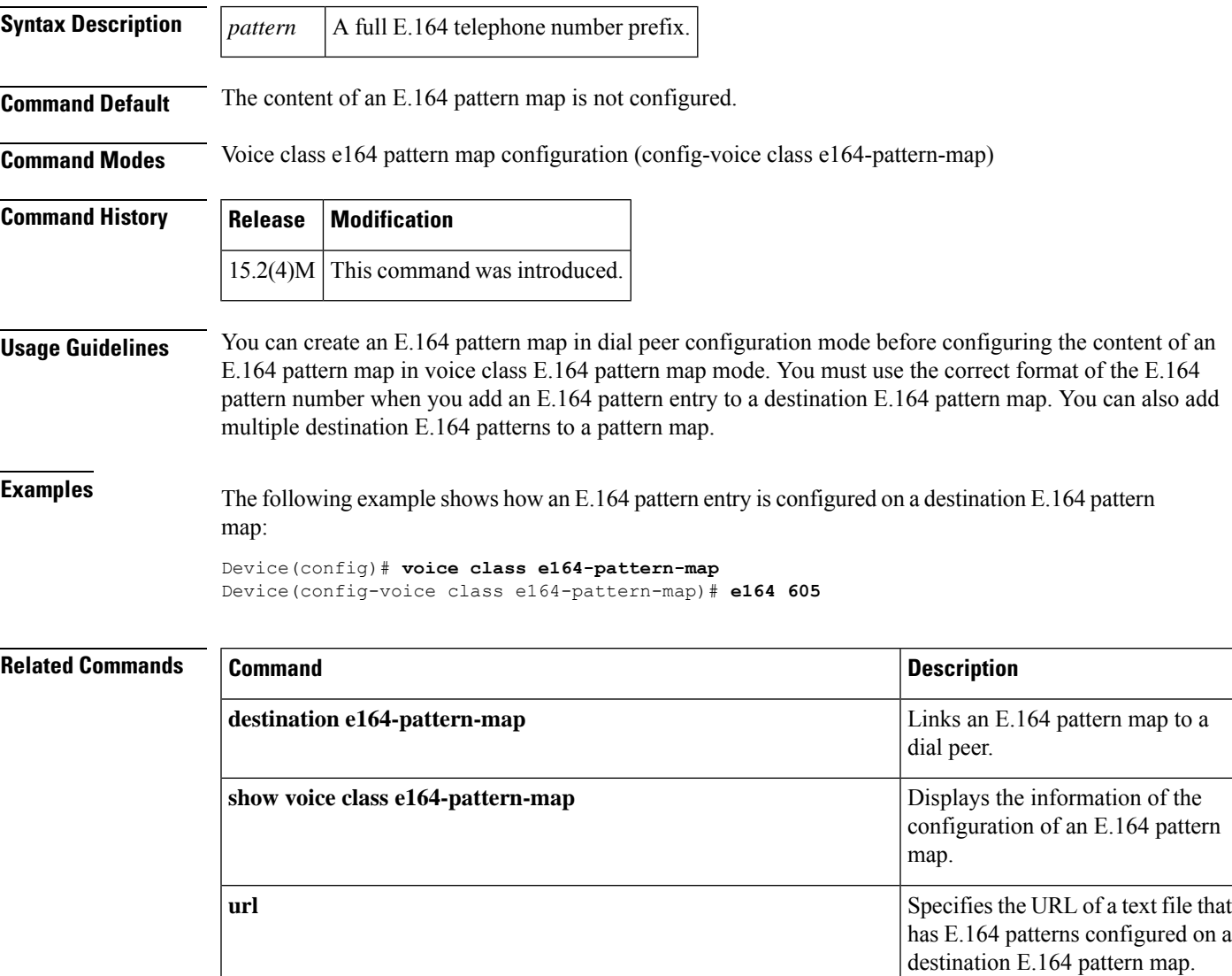

# <span id="page-3-0"></span>**e911**

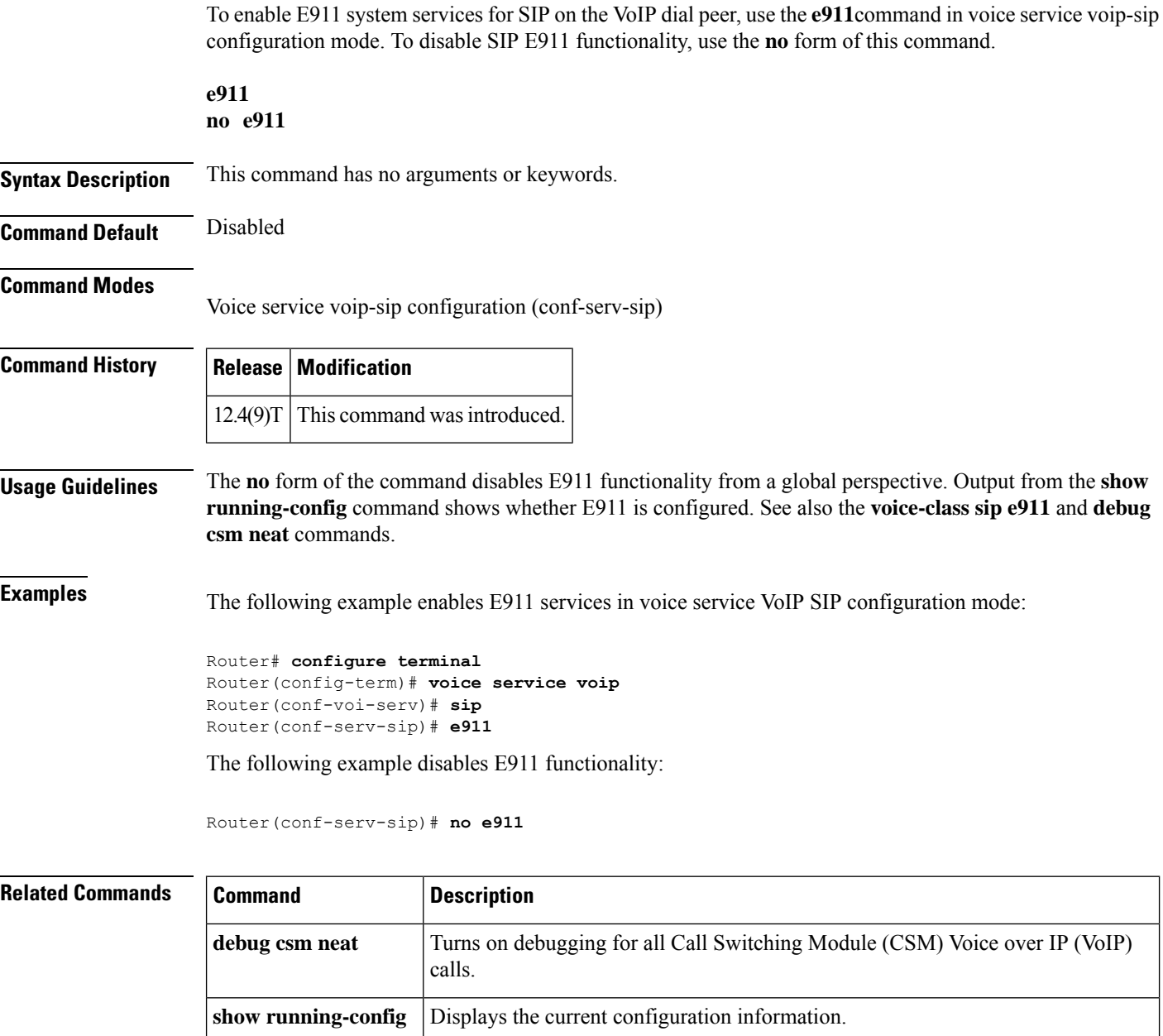

**E**

**voice-class sip e911** Configures e911 services on the voice dial peer.

**4**

## <span id="page-4-0"></span>**early-offer**

To force a Cisco Unified Border Element (Cisco UBE) to send a SIP invite with Early-Offer (EO) on the Out-Leg (OL), use the **early-offer** command in SIP, voice class tenant configuration mode, or dial peer configuration mode. To disable Early-Offer, use the **no** form of this command.

**early-offer forced** [{**renegotiate** | [{**always**}]}] **[system] no early-offer forced**[{**renegotiate** | [{**always**}]}] **[system]**

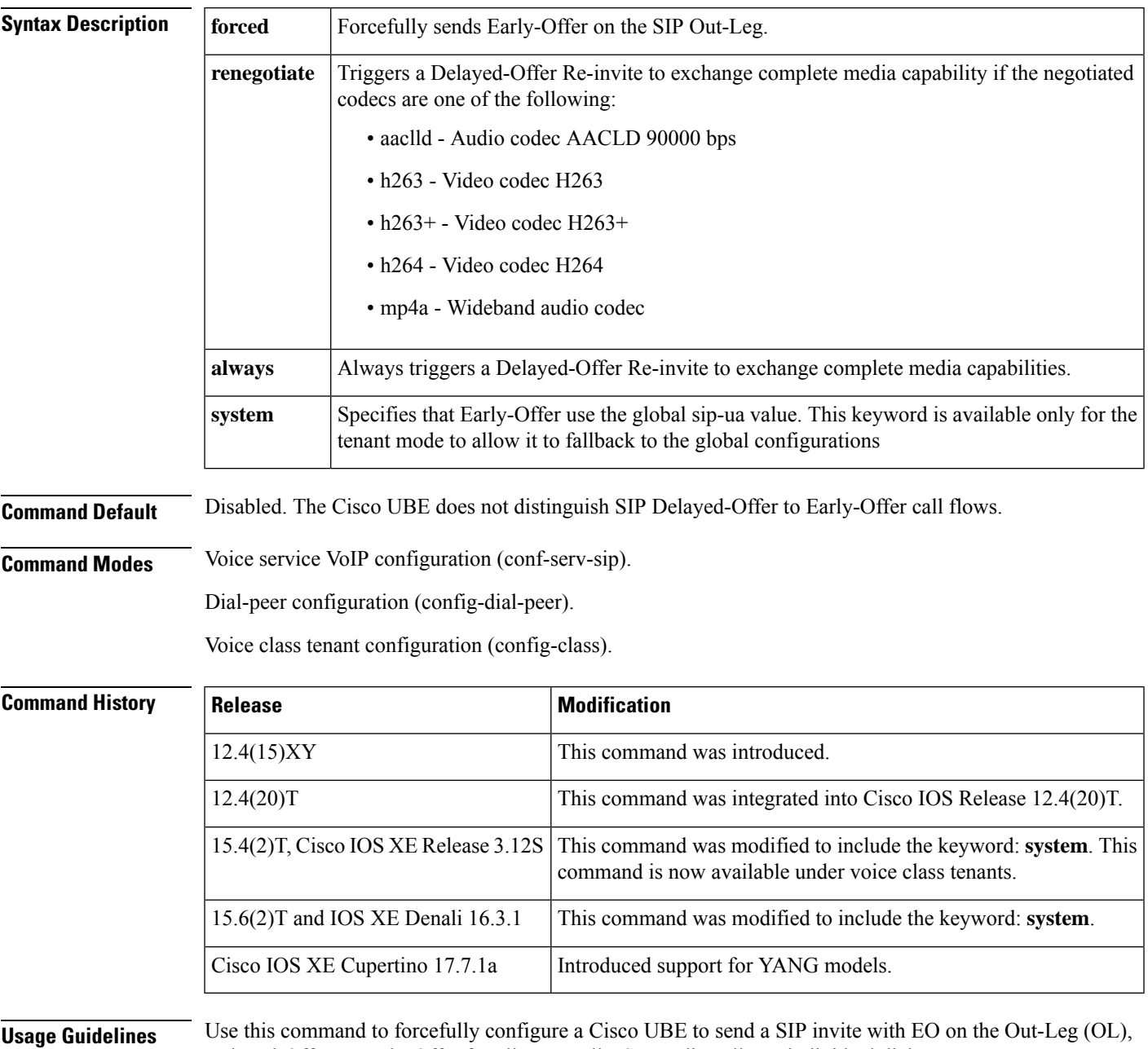

Delayed-Offer to Early-Offer for all VoIP calls, SIP audio calls, or individual dial peers.

**E**

**5**

**Examples** The following example shows SIP Early-Offer invites being configured globally:

#### Router(conf-serv-sip)# **early-offer forced**

The following example shows SIP Early-Offer invites being configured per dial peer:

#### Router(config-dial-peer)# **voice-class sip early-offer forced**

The following example shows SIP Early-Offer invites being in the voice class tenant configuration mode:

Router(config-class)# **early-offer forced system**

**6**

# <span id="page-6-0"></span>**early-media update block**

To block the UPDATE requests with SDP in an early dialog, use **early-media update block** command in global VoIP SIP configuration mode or voice class tenant configuration mode. To disable, use **no** form of this command.

**early-media update block** [{**re-negotiate | system**}] **no early-media update block** [{**re-negotiate**}]

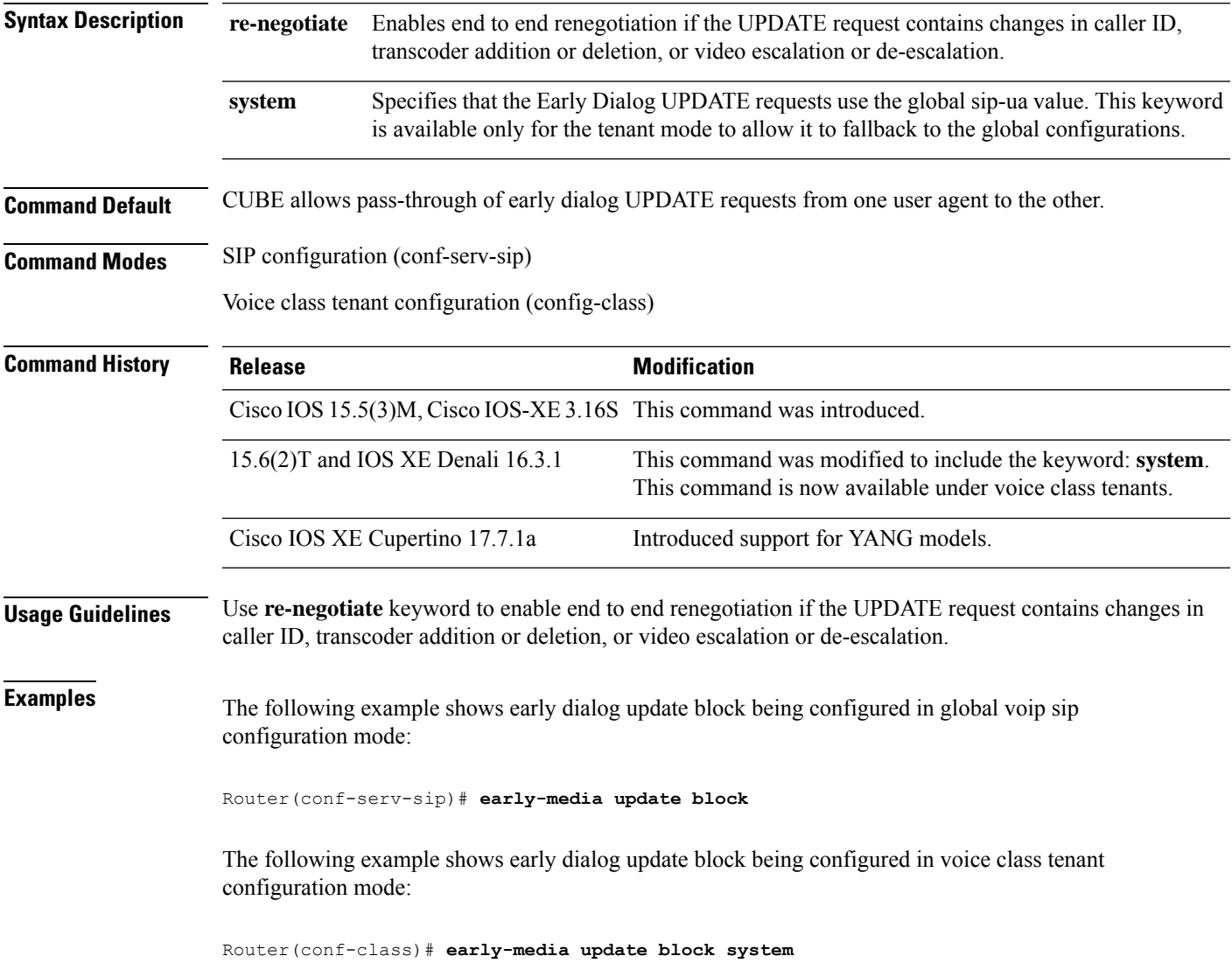

## <span id="page-7-0"></span>**echo-cancel comfort-noise**

To specify that background noise be generated, use the **echo**-**cancel comfort**-**noise** command in controller configuration mode. To disable this feature, use the **no** form of this command.

**echo-cancel comfort-noise no echo-cancel comfort-noise**

**Syntax Description** This command has no arguments or keywords.

**Command Default** No default behavior or values

**Command Modes**

Controller configuration (config-controller)

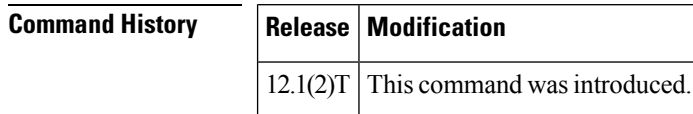

**Usage Guidelines** Use the **echo-cancel comfort-noise** command to generate background noise to fill silent gaps during calls if voice activated dialing (VAD) is activated. If comfort noise is not enabled and VAD is enabled at the remote end of the connection, the user hears nothing or silence when the remote party is not speaking.

> The configuration of comfort noise affects only the silence generated at the local interface; it does not affect the use of VAD on either end of the connection or the silence generated at the remote end of the connection.

> For the OC-3/STM-1 ATM Circuit Emulation Service network module, echo cancellation must be enabled.

**Examples** The following example enables comfort noise on a T1 controller:

controller T1 0/0 echo-cancel enable echo-cancel comfort-noise

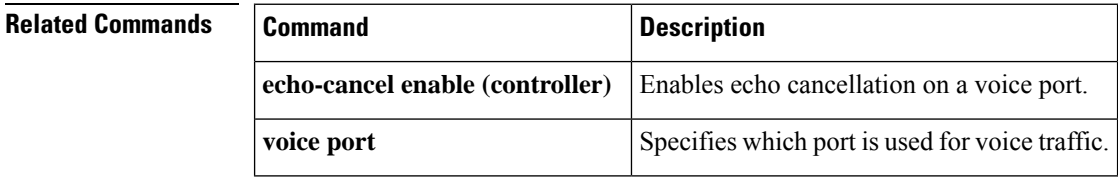

**8**

## <span id="page-8-0"></span>**echo-cancel compensation**

To set attenuation for loud signals, use the **echo**-**cancel compensation** command in controller configuration mode. To disable this feature, use the **no** form of this command.

**echo-cancel compensation no echo-cancel compensation**

**Syntax Description** This command has no arguments or keywords.

**Command Default** No default behavior or values

**Command Modes**

Controller configuration (config-controller)

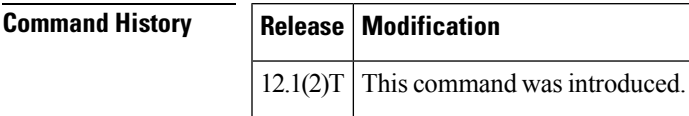

**Usage Guidelines** Use the **echo**-**cancel compensation** command to add attenuation control to the T1 or E1 controller. When this command is enabled, 6 decibels of attenuation are inserted if the signal level from the receive direction is loud. When loud signals are not received, the attenuation is removed.

For the OC-3/STM-1 ATM Circuit Emulation Service network module, echo cancellation must be enabled.

**Examples** The following example enables attenuation control on a T1 controller:

controller T1 0/0 echo-cancel enable echo-cancel compensation

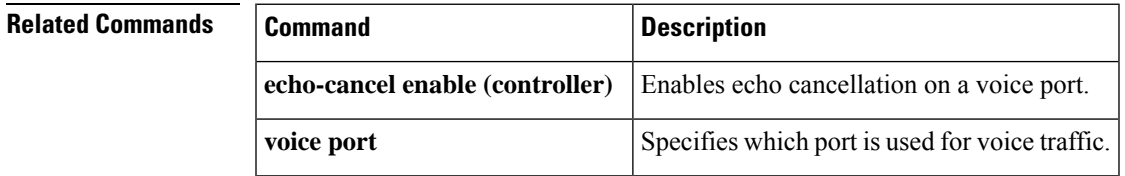

**9**

## <span id="page-9-0"></span>**echo-cancel coverage**

To adjust the size of the echo canceller (EC) and to select the extended EC when the Cisco default EC is present, use the **echo-cancel coverage** command in voice-port configuration mode. To reset this command to the default value (128 milliseconds [ms]), use the **no** form of this command.

**echo-cancel coverage** {**24** | **32** | **48** | **64** | **80** | **96** | **112** | **128**} **no echo-cancel coverage**

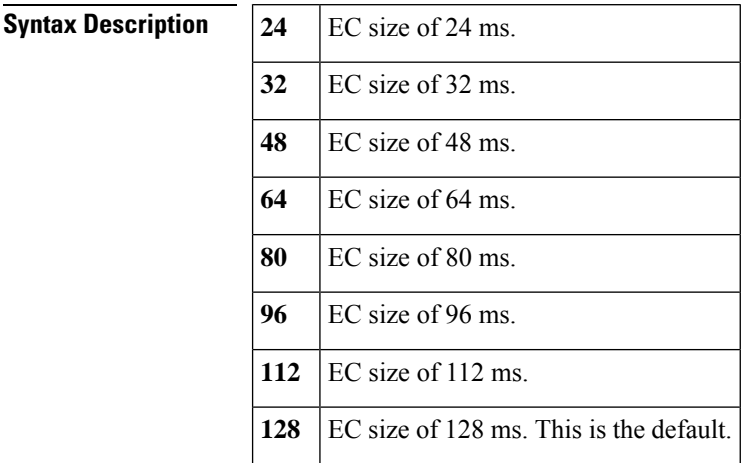

**Command Default** This command is enabled by default, and echo cancellation is set to 128 ms.

#### **Command Modes**

Voice-port configuration (config-voiceport)

### **Command History Release Modification**

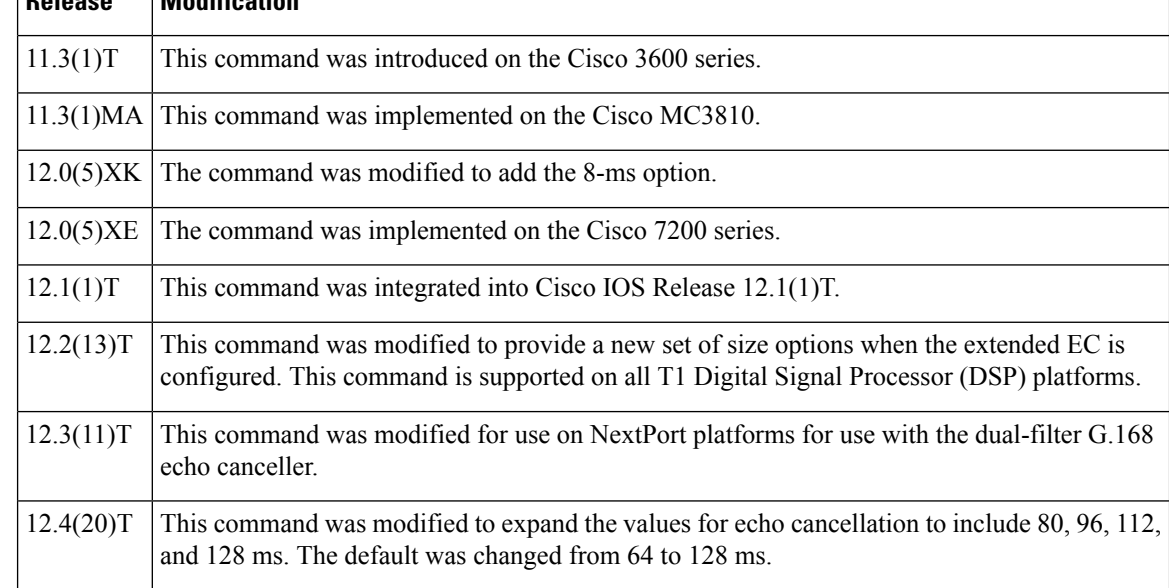

**E**

**Usage Guidelines** Use the **echo-cancel coverage** command to adjust the coverage size of the EC. This command enables cancellation of voice that is sent out the interface and received on the same interface within the configured amount of time. If the local loop (the distance from the interface to the connected equipment that is producing the echo) is greater than this amount of time, the configured value of this command should be increased.

> If you configure a greater value for this command, the EC takes longer to converge. In this case, you might hear a slight echo when the connection is initially set up. If the configured value for this command is too short, you might hear some echo for the duration of the call because the EC is not canceling the longer delay echoes.

> There is no echo or echo cancellation on the network side (for example, the non-POTS side) of the connection.

This command is valid only if the echo cancellation feature has been enabled. For more information, see the **echo-cancel enable** command. **Note**

Beginning with Cisco IOS Release 12.4(20)T, the NextPort dual-filter G.168 echo canceller supports echo tailsfrom 24-msto 128-msin 16-msincrements. The **echo-cancel coverage** command limitsthe echo canceller coverage to 128-ms on NextPort platforms. For backward compatibility, a voicecap used in "raw mode" will still configure older SPEware to settings greater than 64-ms when used with newer releases of Cisco IOS software. For situations when new SPEware is loaded onto an older Cisco IOS release, the NextPort dual-filter G.168 echo canceller automatically sets coverage time to 64 ms.

**Examples** The following example enables the extended echo cancellation feature and adjusts the size of the echo canceller to 80 milliseconds:

```
Router (config-voiceport)# echo-cancel enable
Router (config-voiceport)# echo-cancel coverage 80
```
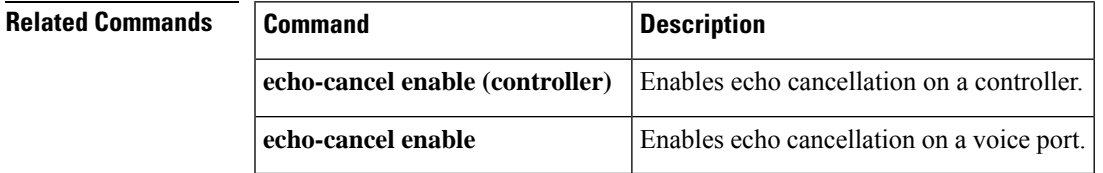

## <span id="page-11-0"></span>**echo-cancel enable**

To enable the cancellation of voice that is sent out the interface and received back on the same interface, use the **echo**-**cancel enable**command in voice-port configuration mode or global configuration mode. To disable echo cancellation, use the **no** form of this command.

**echo-cancel enable type** [{**hardware** | **software**}] **no echo-cancel enable**

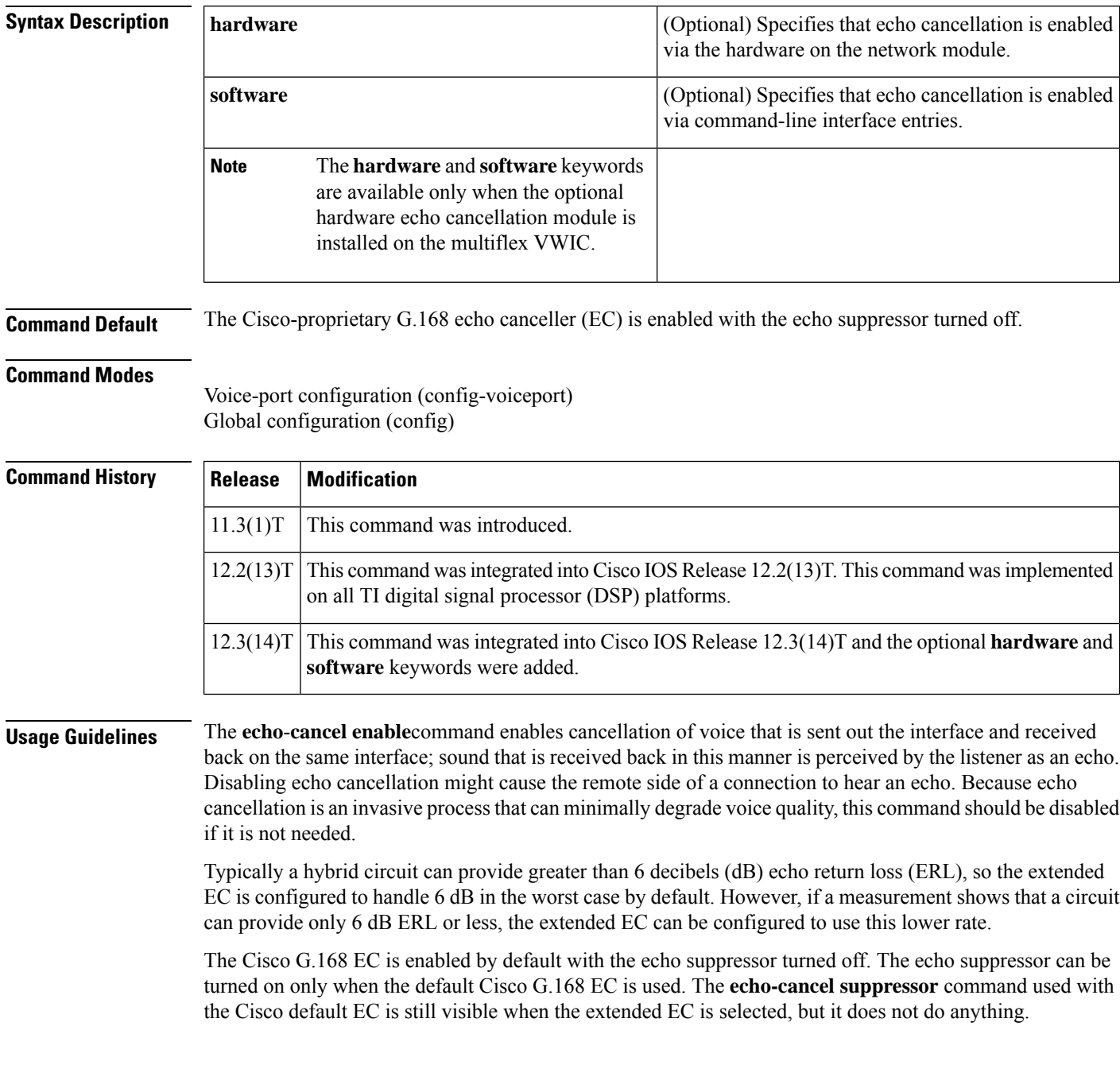

**12**

The **echo**-**cancel enable**command does not affect the echo heard by the user on the analog side of the connection.

There is no echo path for a 4-wire receive and transmit interface (also called ear and mouth and abbreviated as E&M). The echo canceller should be disabled for that interface type.

 $\mathscr{D}$ 

**Note** This command is valid only when the **echo-cancel coverage**command has been configured.

**E**

**Examples** The following example enables the extended echo cancellation feature in voice-port configuration mode:

Router (config-voiceport)# **echo-cancel enable**

The following example enables the extended echo cancellation feature on the Cisco 1700 series or Cisco ICS7750 in global configuration mode:

Router (config)# **echo-cancel enable**

### **Related Commands**

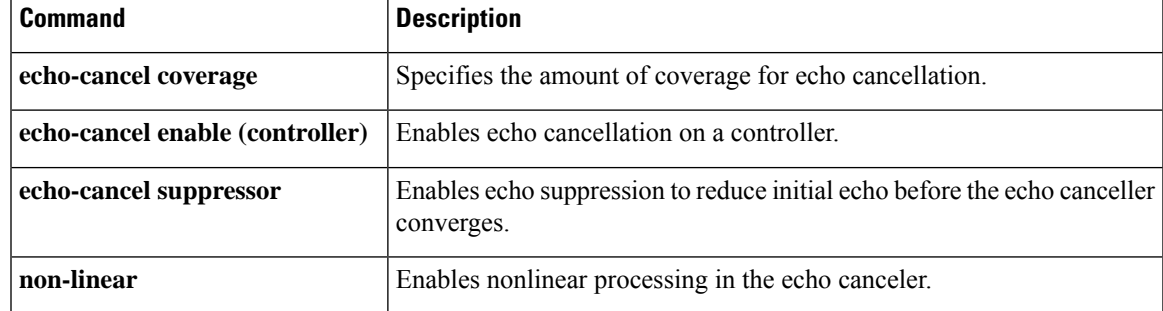

### <span id="page-13-0"></span>**echo-cancel enable (controller)**

To enable the echo cancel feature, use the **echo**-**cancel enable** command in controller configuration mode. To disable this feature, use the **no** form of this command.

### **echo-cancel enable no echo-cancel enable**

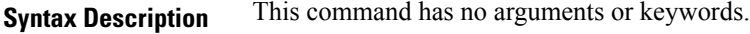

**Command Default** Enabled for all interface types

#### **Command Modes**

Controller configuration (config-controller)

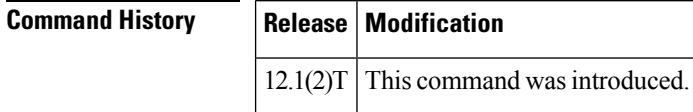

#### **Usage Guidelines** The **echo**-**cancel enable** command enables cancellation of voice that is sent out of the interface and received back on the same interface. Disabling echo cancellation might cause the remote side of a connection to hear an echo. Because echo cancellation is an invasive process that can minimally degrade voice quality, this command should be disabled if it is not needed.

The **echo**-**cancel enable**command does not affect the echo heard by the user on the analog side of the connection.

 $\mathscr{D}$ 

**Note** This command is valid only if the **echo**-**cancel coverage** command has been configured.

**Examples** The following example enables the echo cancel feature on a T1 controller:

```
controller T1 0/0
echo-cancel enable
echo-cancel coverage 32
```
#### **Related Commands**

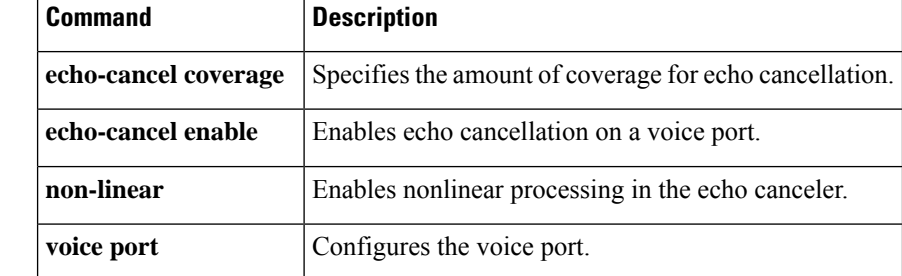

## <span id="page-14-0"></span>**echo-cancel erl worst-case**

To determine worst-case Echo Return Loss (ERL) in decibels (dB), use the **echo-cancel erl worst-case** command in voice-port configuration mode. To disable the command, use the **no** form.

**echo-cancel erl worst-case** {**6** | **3** | **0**} **no echo-cancel erl worst-case** {**6** | **3** | **0**}

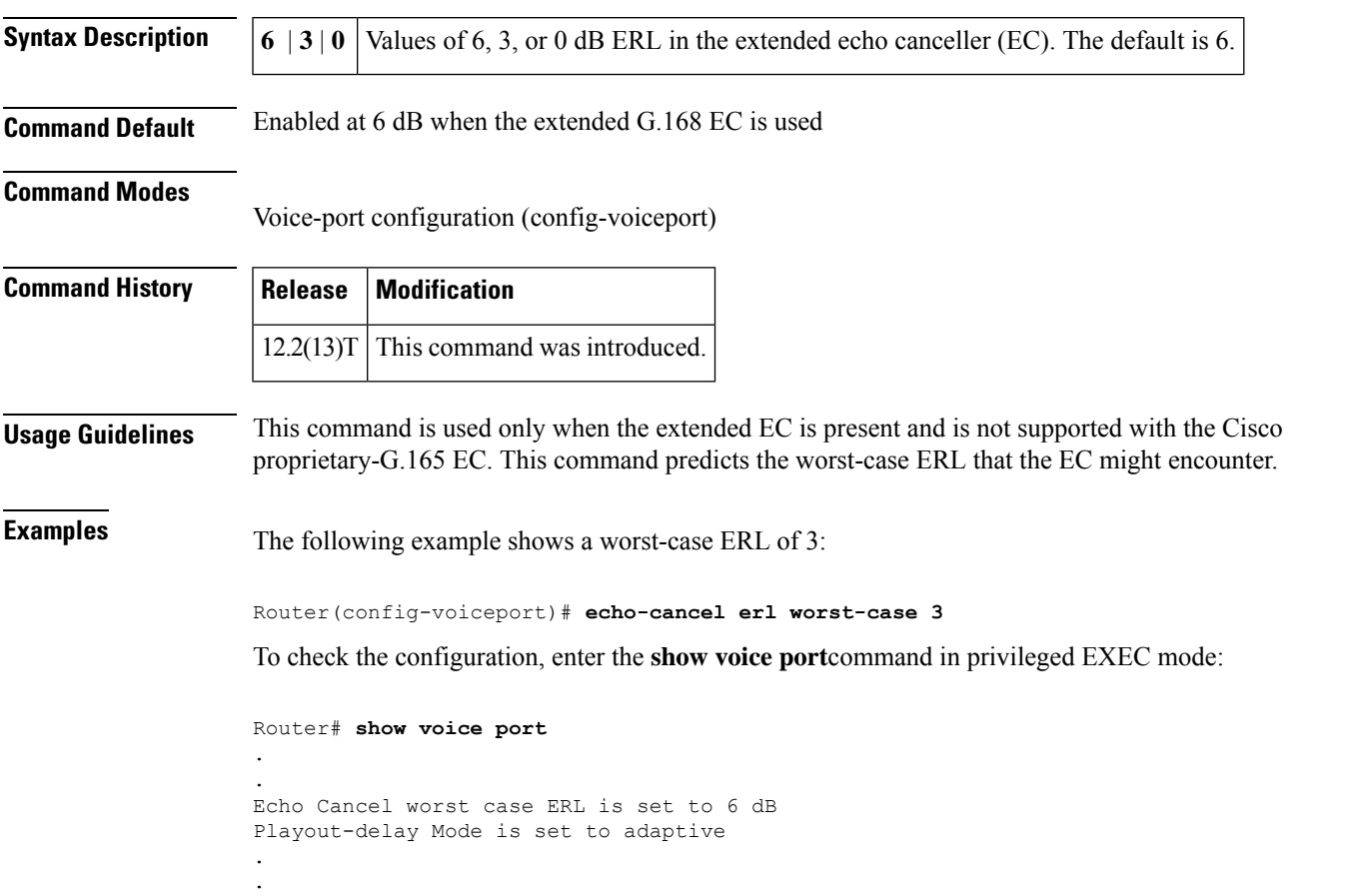

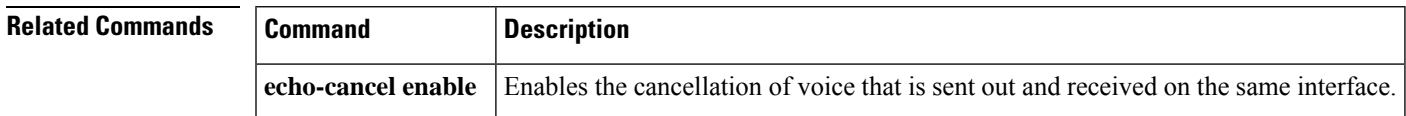

**15**

# <span id="page-15-0"></span>**echo-cancel loopback**

To place the echo cancellation processor in loopback mode, use the **echo**-**cancel loopback** command in controller configuration mode. To disable loopback of the echo cancellation processor, use the **no** form of this command.

**echo-cancel loopback no echo-cancel loopback**

**Syntax Description** This command has no arguments or keywords.

**Command Default** No default behavior or values

#### **Command Modes**

Controller configuration (config-controller)

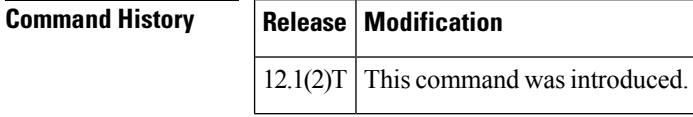

**Usage Guidelines** Use an **echo-cancel loopback**test on lines to detect and distinguish equipment malfunctions caused by either the line or the interface. If correct echo cancellation is not possible when an interface is in loopback mode, the interface is the source of the problem.

### **Examples** The following example sets up echo cancellation loopback diagnostics:

controller T1 0/0 echo-cancel enable echo-cancel coverage 32 echo-cancel loopback

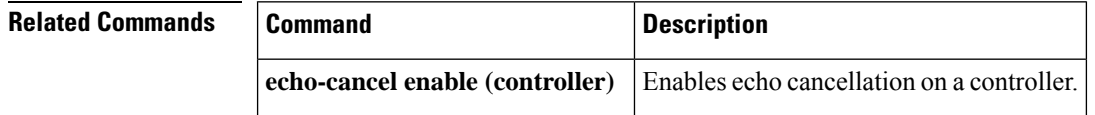

**16**

# <span id="page-16-0"></span>**echo-cancel mode**

To enable echo cancel mode on the extended G.168 echo canceller, use the **echo-cancel mode** command in voice-port configuration mode. To reset to the default, use the **no** form of this command.

**echo-cancel mode** {**1** | **2**} **no echo-cancel mode**

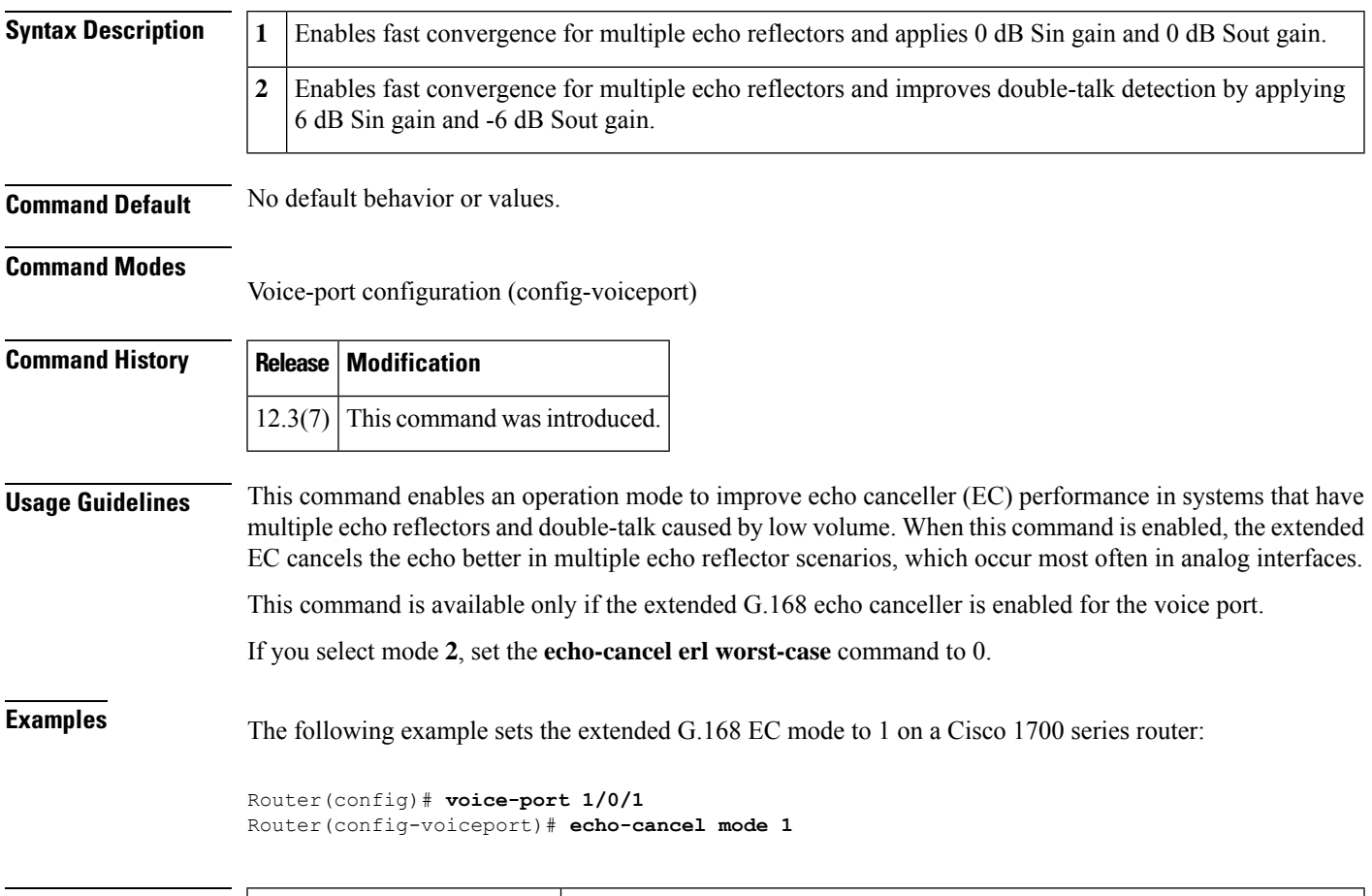

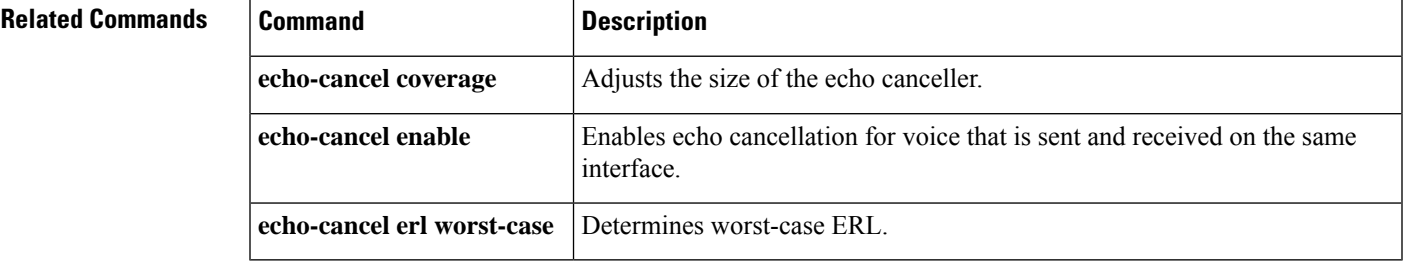

**E**

**17**

# <span id="page-17-0"></span>**echo-cancel suppressor**

To enable echo suppression to reduce initial echo before the echo canceller converges, use the **echo-cancel suppressor** command in voice-port configuration mode. To disable echo suppression, use the **no** form of this command.

**echo-cancel suppressor** *seconds* **no echo-cancel suppressor**

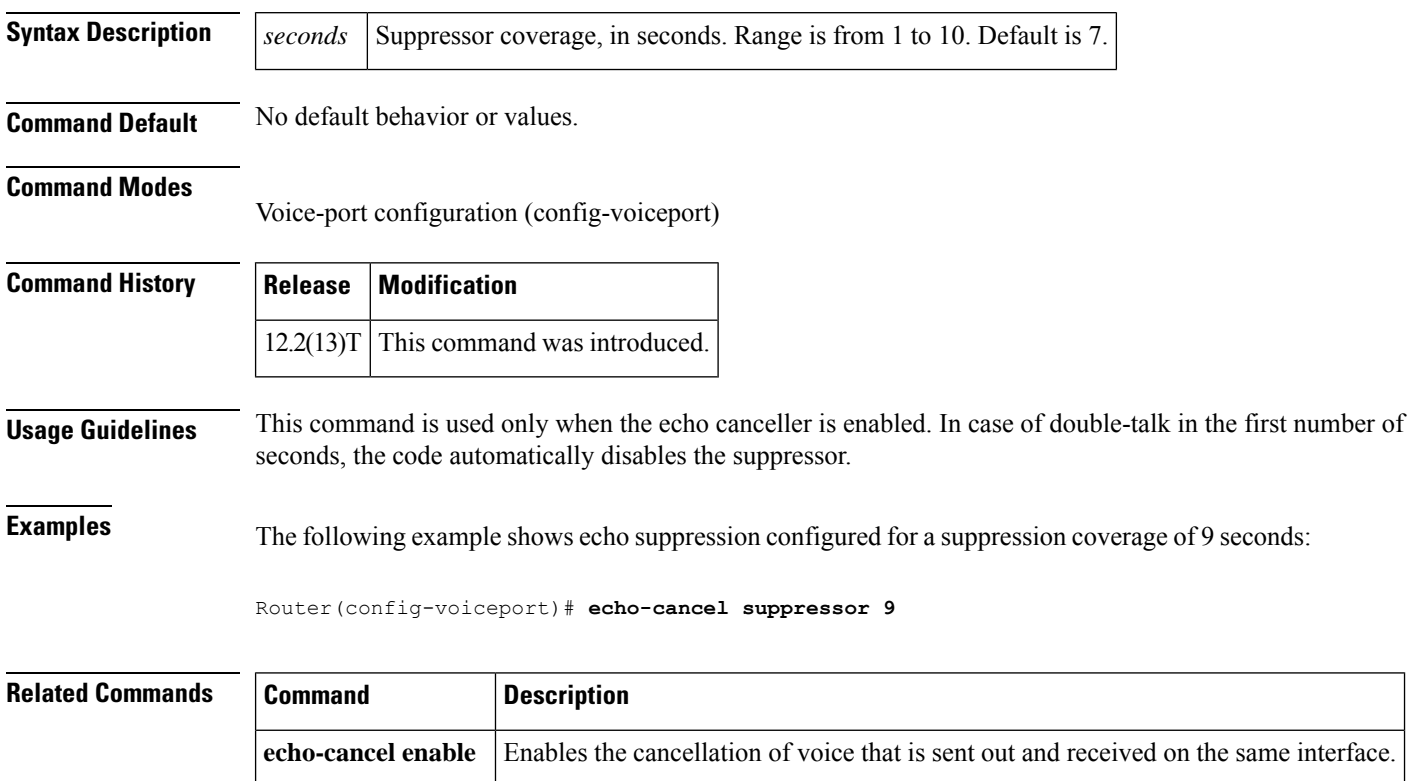

**18**

### <span id="page-18-0"></span>**element**

**E**

To define component elements of local or remote clusters, use the **element** command in gatekeeper configuration mode. To disable component elements of local or remote clusters, use the **no** form of this command.

**element** *gatekeeper-name ip-address* [*port*] **no element** *gatekeeper-name ip-address* [*port*]

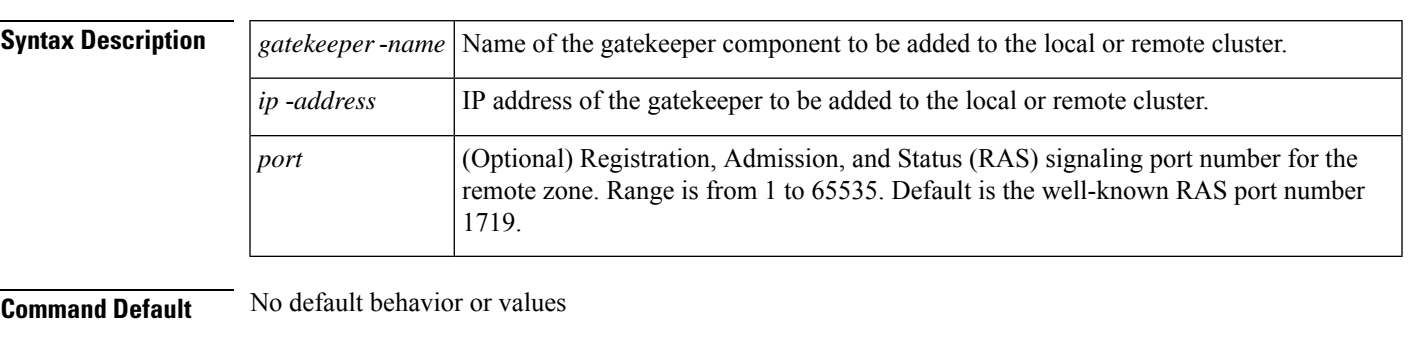

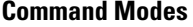

Gatekeeper configuration (config-gk)

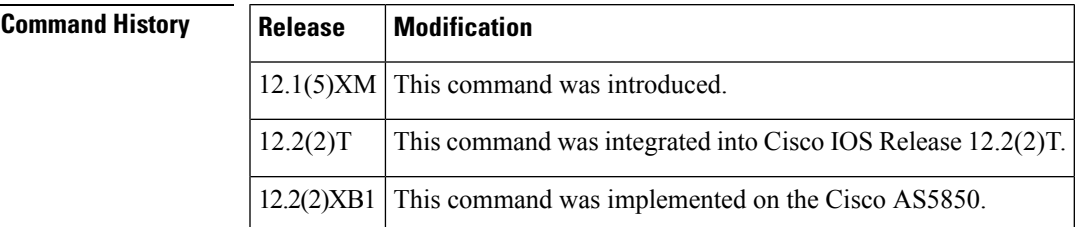

**Examples** The following example places the SampleGK gatekeeper into the specified local or remote cluster:

element SampleGK 172.16.204.158 1719

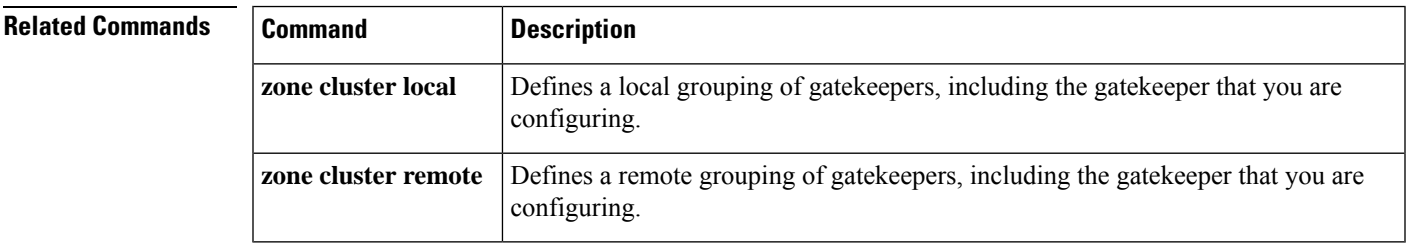

### <span id="page-19-0"></span>**emergency**

Configure List of Emergency Numbers. Use the **no** form of this command to disable this feature.

**E**

I

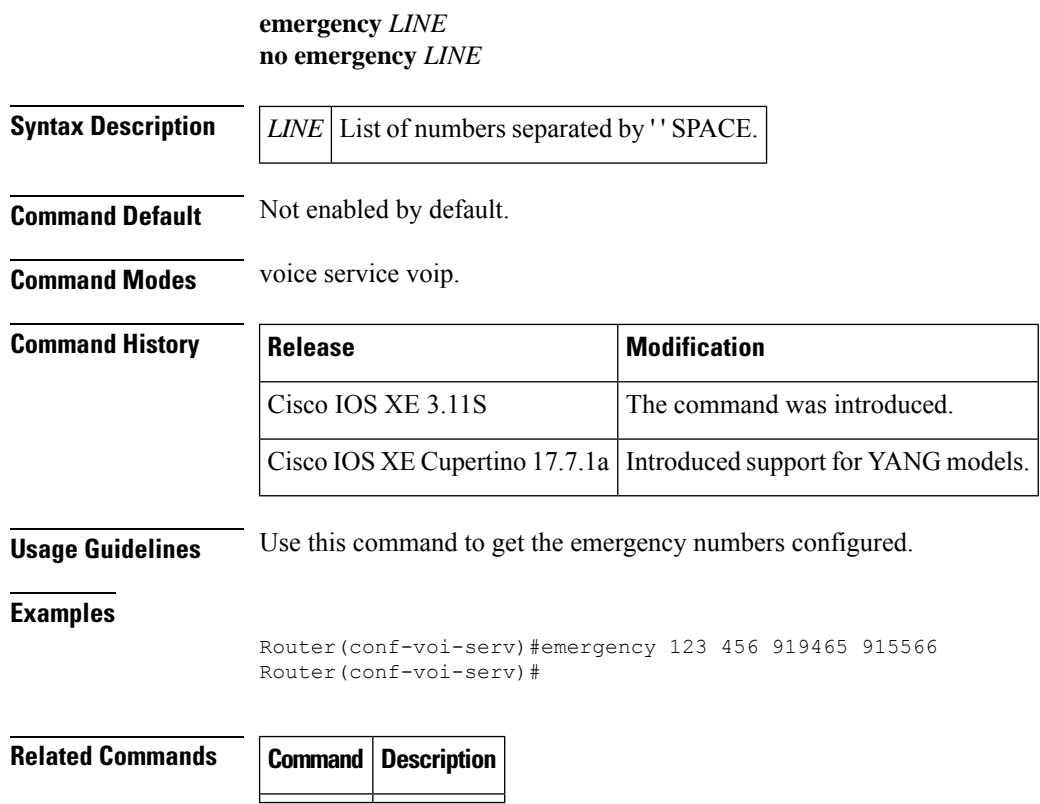

**20**

### <span id="page-20-0"></span>**emptycapability**

To eliminate the need for identical codec capabilities for all dial peers in the rotary group, use the **emptycapability** command in h.323 voice-service configuration mode. To return to the default configuration, use the **no** form of this command.

**emptycapability no emptycapability**

**Syntax Description** There are no keywords or arguments for this command.

**Command Default** Identical codec capabilities are required on all dial peers.

#### **Command Modes**

Voice service H.323 configuration (conf-serv-h323)

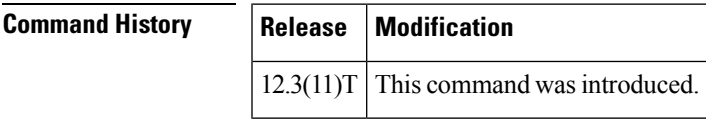

**Usage Guidelines** The default dial-peer configuration requires that all members of a hunt group must have the same codec configured to complete calls. Configuring **emptycapability** on the IP-to-IP gateway (IPIPGW) eliminates the need for identical codec capabilities for all dial peers in the rotary group, and allows the IPIPGW to restart the codec negotiation end-to-end.

If extended caps (DTMF or T.38) are configured on the outgoing gateway or the trunking gateway, extended caps must be configured in both places. **Note**

**Examples** The following example shows emptycapability being configured to allow the IPIPGW to restart codec negotiation from end-to-end regardless of codec configured on each endpoint:

Router(conf-serv-h323)# **emptycapability**

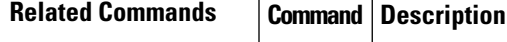

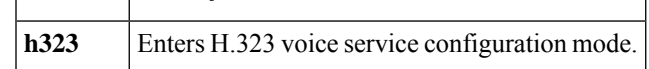

**E**

### <span id="page-21-0"></span>**emulate cisco h323 bandwidth**

To instruct the H.323 gateway to use H.323 version 2 behavior for bandwidth management, use the **emulate cisco h323 bandwidth** command in gateway configuration mode. To instruct the gateway to use H.323 version 3 behavior for bandwidth management, use the **no** form of the command.

**emulate cisco h323 bandwidth no emulate cisco h323 bandwidth**

**Syntax Description** This command has no keywords or arguments.

**Command Default** No default behaviors or values

#### **Command Modes**

Gateway configuration (config-gateway)

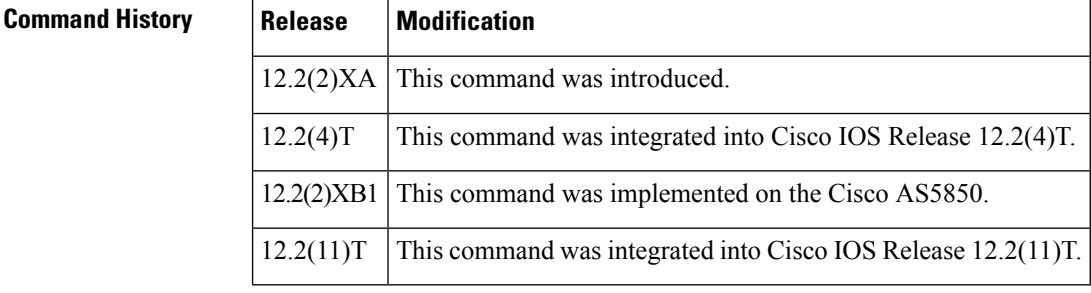

**Usage Guidelines** Prior to Cisco IOS Release 12.2(2)XA, gateway calls were always reported to require a bandwidth of 64 kbps, the unidirectional bandwidth for a Cisco G.711 codec. If the endpoints in the call chose to use a more efficient codec, this was not reported to the Cisco gatekeeper.

> In the version of the Cisco H.323 gateway in Cisco IOS Release 12.2(2)XA or later releases (which conform with H.323 version 3), the reported bandwidth is bidirectional. Initially, 128 kbps is reserved. If the endpoints in the call select a more efficient codec, the Cisco gatekeeper is notified of the bandwidth change.

> For backward compatibility, the **emulate cisco h323 bandwidth** command allows devices running Cisco IOS Release 12.2(2)XA and later to conform to the H.323 version 2 bandwidth reporting implementation.

### **Examples** The following example shows that the router emulates the behavior of a Cisco H.323 version 2 gateway.

Router(config-gateway)# **emulate cisco h323 bandwidth**

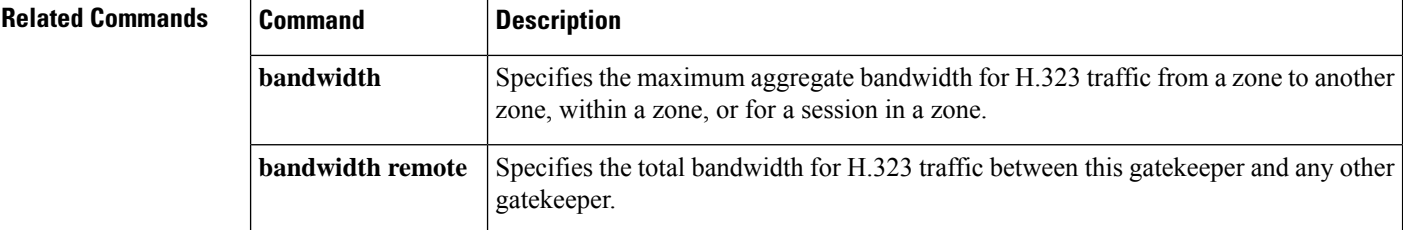

**22**

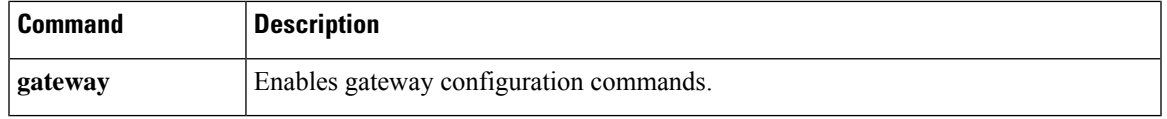

 $\mathbf I$ 

**23**

# <span id="page-23-0"></span>**encap clear-channel standard**

To globally enable RFC 4040-based clear-channel codec negotiation for Session Initiation Protocol (SIP) calls on a Cisco IOS voice gateway or Cisco Unified Border Element (Cisco UBE), use the **encap clear-channel standard** command in voice service SIP configuration mode or voice class tenant configuration mode. To disable RFC 4040-based clear-channel codec negotiation for SIP calls globally on a Cisco IOS voice gateway or Cisco UBE, use the **no** form of this command.

#### **encap clear-channel standard system no encap clear-channel standard system**

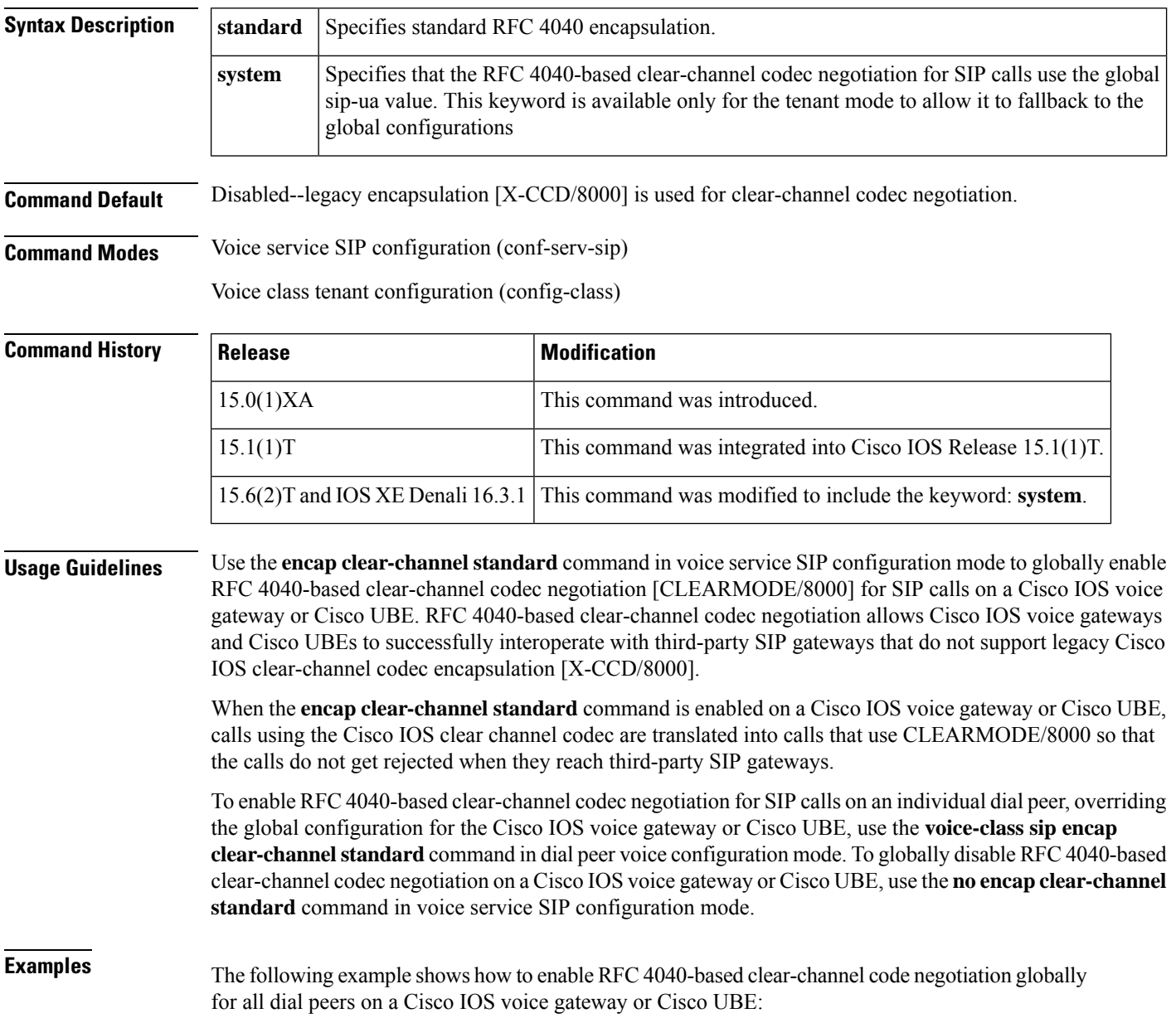

**24**

```
Router> enable
Router# configure
terminal
Router(config)# voice
service
voip
Router(conf-voi-serv)# sip
Router(conf-serv-sip)# encap clear-channel standard
```
The following example shows how to enable RFC 4040-based clear-channel code negotiation globally in the voice class tenant configuration mode:

Router(config-class)# **encap clear-channel system**

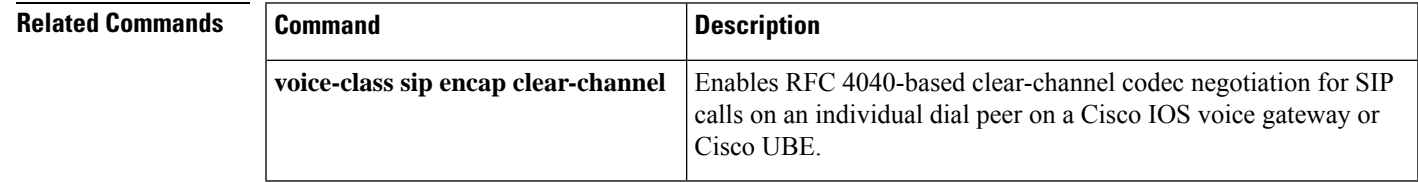

# <span id="page-25-0"></span>**encapsulation atm-ces**

To enable circuit emulation service (CES) ATM encapsulation, use the **encapsulation atm**-**ces** command in interface configuration mode. To disable CES ATM encapsulation, use the **no** form of this command.

**E**

**encapsulation atm-ces no encapsulation atm-ces**

**Syntax Description** This command has no arguments or keywords.

**Command Default** No default behavior or values

**Command Modes**

Interface configuration (config-if)

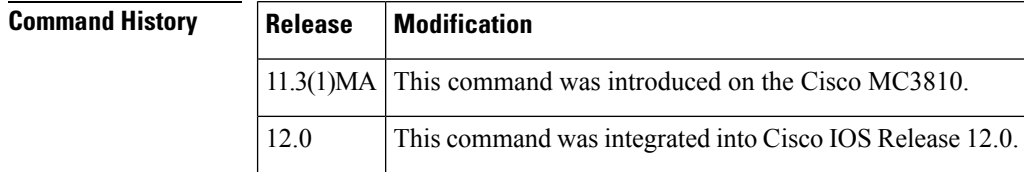

**Usage Guidelines** This command is supported only on serial ports 0 and 1.

**Examples** The following example enables CES ATM encapsulation on serial port 0:

```
interface serial 0
encapsulation atm-ces
```
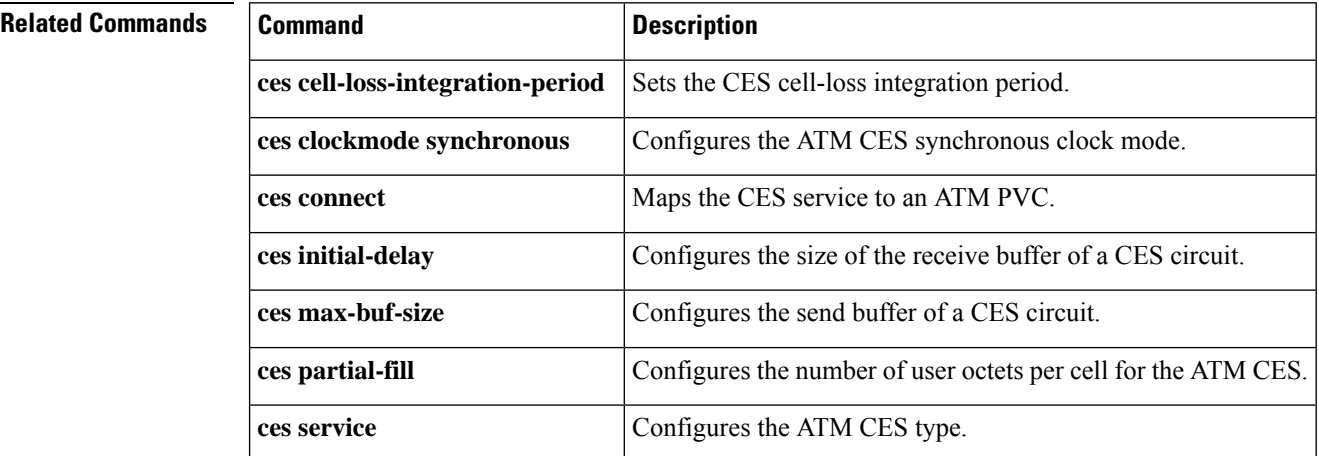

# <span id="page-26-0"></span>**encoding h450 call-identity**

**E**

To set the Abstract Syntax Notation (ASN) Packed Encoding Rules (PER) format used for encoding and decoding the H.450 protocol data units (PDUs), use the **encodingh450 call-identity** command in voice-class configuration mode. To reset to the default, use the **no** form of this command.

**encoding h450 call-identity** {**cisco** | **itu**} **no encoding h450 call-identity**

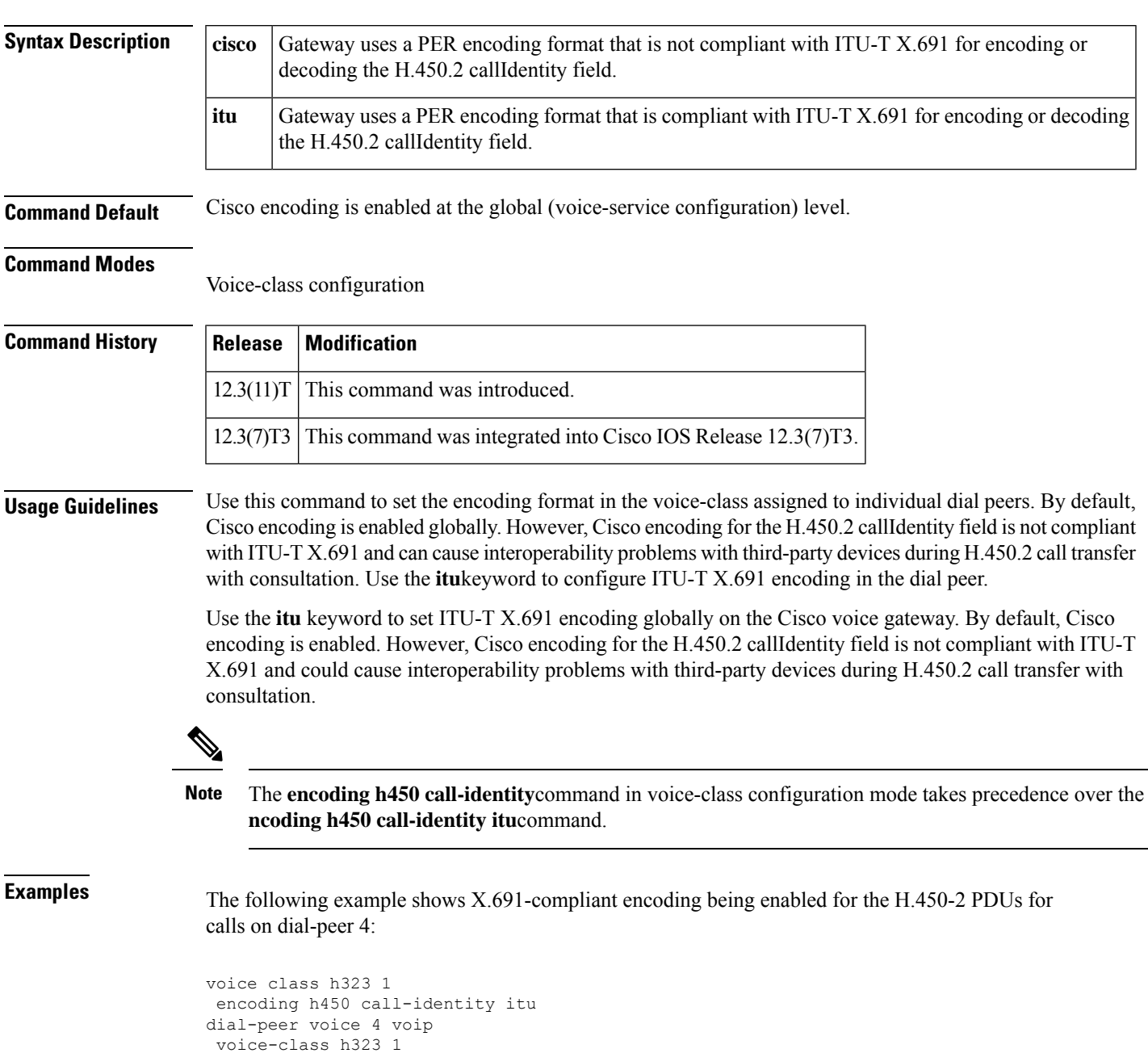

The following example enables Cisco encoding, which is not compliant with ITU-T X.691, on dial-peer 5:

```
voice class h323 1
encoding h450 call-identity cisco
dial-peer voice 5 voip
 voice-class h323 1
```
By entering the **no encoding h450 call-identity** command in voice-class configuration mode, the following example shows the encoding for calls only on dial-peer 7 being reset to the global configuration. However, the **no encoding h450 call-identity** configuration is not displayed in the running configuration:

```
voice class h323 1
no encoding h450 call-identity
dial-peer voice 7 voip
voice-class h323 1
```
The following example illustrates a typical use case when the ITU-T encoding is configured for all the dial peers except dial-peer 4; dial-peer 4 uses Cisco encoding:

```
voice service voip
h323
 encoding h450 call-identity itu
voice class h323 1
  encoding h450 call-identity cisco
dial-peer voice 1 voip
destination-pattern 1..
dial-peer voice 2 voip
destination-pattern 2..
dial-peer voice 3 voip
destination-pattern 3..
dial-peer voice 4 voip
destination-pattern 4..
voice-class h323 1
```
The following example shows all dial-peers with the ITU-T X.691 being globally configured:

```
voice service voip
h323
encoding h450 call-identity itu
```
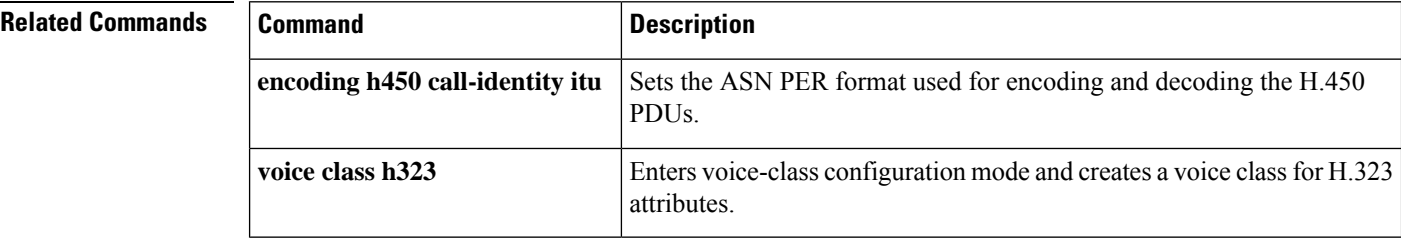

```
E
```
**28**

### <span id="page-28-0"></span>**encoding h450 call-identity itu**

To set the Abstract Syntax Notation (ASN) Packed Encoding Rules (PER) format used for encoding and decoding the H.450 protocol data units (PDUs), use the **encoding h450 call-identity itu**command in voice-service configuration mode. To reset to the default, use the **no** form of this command.

**encoding h450 call-identity itu no encoding h450 call-identity**

**Syntax Description** This command has no argument or keywords.

**Command Default** Cisco encoding enabled globally

#### **Command Modes**

Voice-service configuration (config-voi-serv)

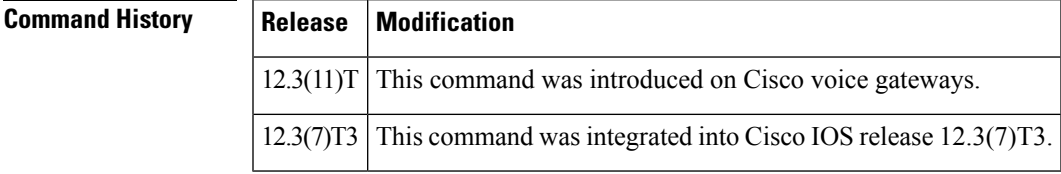

**Usage Guidelines** Use this command to set ITU X.691 encoding globally on the Cisco voice gateway. By default, Cisco encoding is enabled. However, Cisco encoding for the H.450.2 callIdentity field is not compliant with ITU X.691 and could cause interoperability problems with third-party devices during H.450.2 call transfer with consultation.

```
The encoding h450 call-identitycommand in voice-class configuration mode takes precedence over this
      command.
Note
```
**Examples** The following example globally configures all dial-peers with the ITU X.691:

```
voice service voip
h323
 encoding h450 call-identity itu
```
### **Related Commands Command Description** Sets the Abstract Syntax Notation (ASN) Packed Encoding Rules (PER) format **encoding h45 call-identity**

used for encoding and decoding the H.450 protocol data units (PDUs). **voice service voip** Enters voice-service configuration mode.

# <span id="page-29-0"></span>**encryption**

To set the algorithm to be negotiated with the provider, use the **encryption**command in settlement configuration mode. To reset to the default encryption method, use the **no** form of this command.

**encryption** {**des-cbc-sha** | **des40-cbc-sha** | **dh-des-cbc-sha** | **dh-des40-cbc-sha** | **null-md5** | **null-sha** | **all**} **no encryption** {**des-cbc-sha** | **des40-cbc-sha** | **dh-des-cbc-sha** | **dh-des40-cbc-sha** | **null-md5** | **null-sha** | **all**}

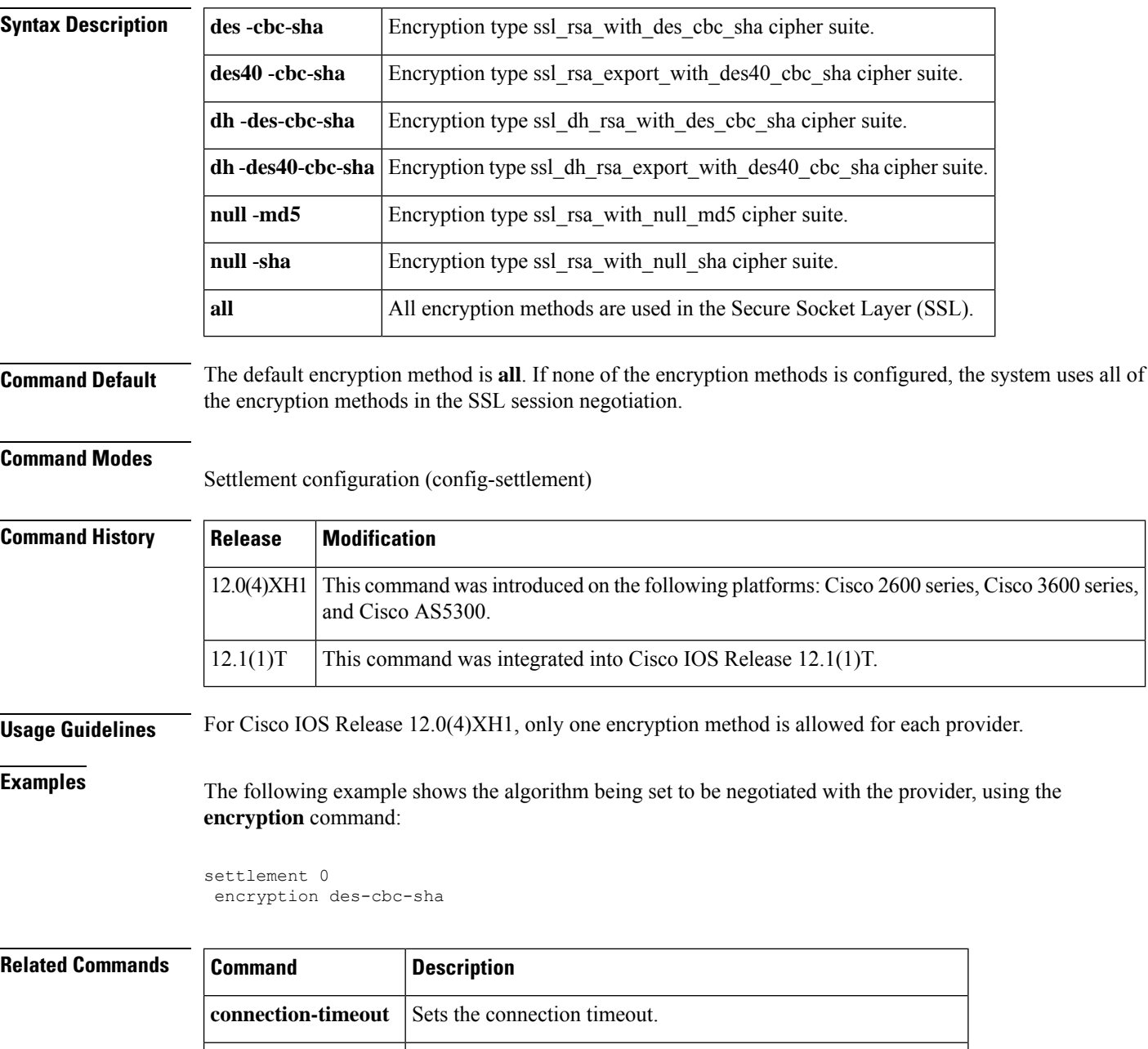

**customer-id** Sets the customer identification.

**30**

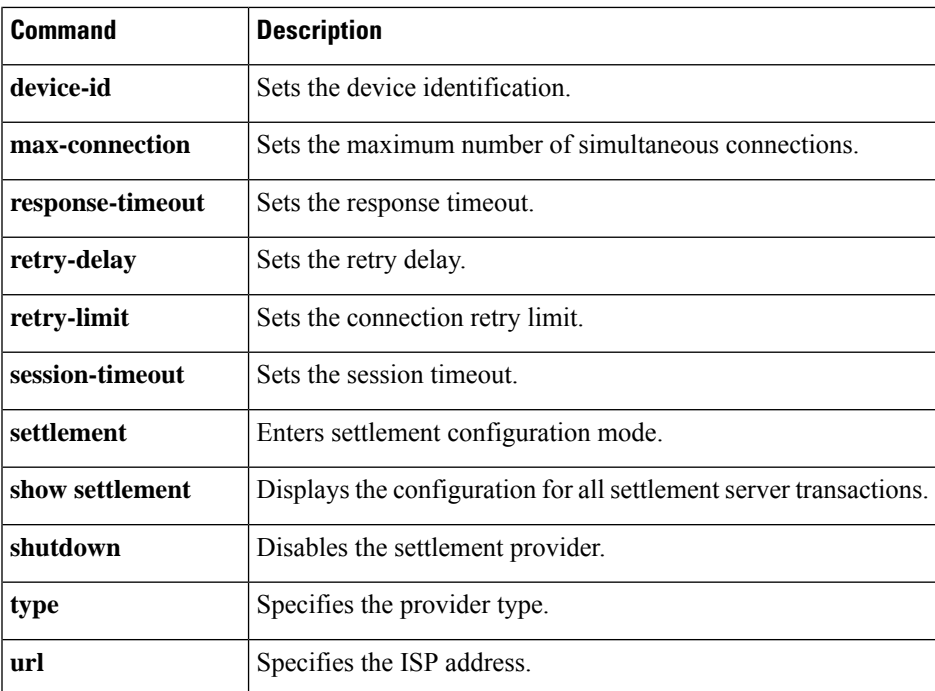

 $\mathbf l$ 

## <span id="page-31-0"></span>**endpoint alt-ep collect**

To configure the collection of alternate routes to endpoints, use the **endpoint alt**-**ep collect**command in gatekeeper configuration mode. To disable alternate route collection, use the **no** form of this command.

**endpoint alt-ep collect** *number-or-alternate-routes* [**distribute**] **no endpoint alt-ep collect**

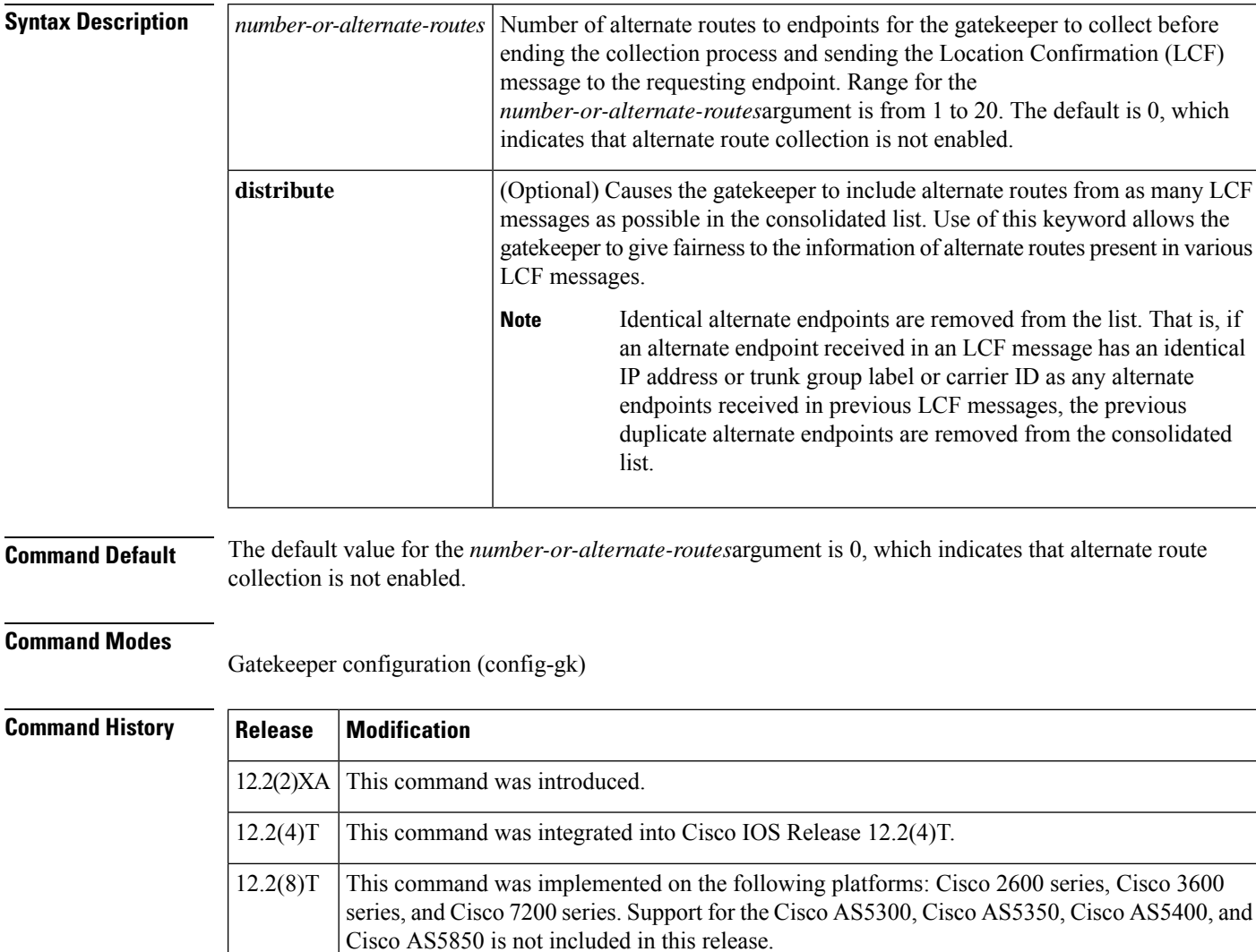

12.2(11)T Duplicate alternate endpoints received in an LCF message were removed from the consolidated list of endpoints. This command was implemented on the Cisco AS5300, Cisco AS5350, Cisco AS5400, and Cisco AS5850.

**Usage Guidelines** Use this command to force the gatekeeper to collect a specified number of alternate routes to endpoints and to create a consolidated list of those alternate routes to report back to the requesting endpoint.

**E**

**Examples** The following example shows that 15 alternate routes to endpoints should be collected:

Router(config-gk)# **endpoint alt-ep collect 15**

### $\overline{\text{Related Commands}}$

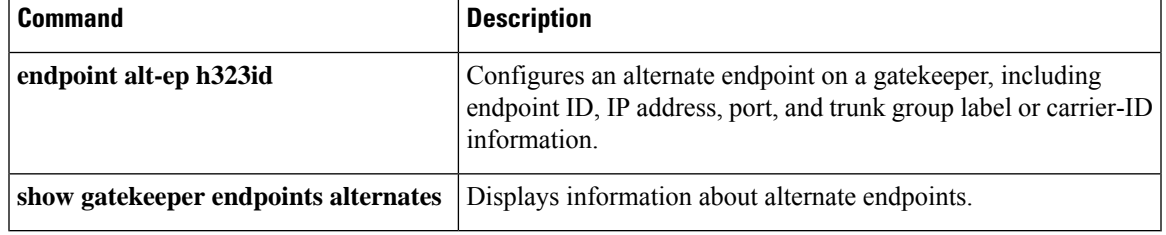

### <span id="page-33-0"></span>**endpoint alt-ep h323id**

To configure alternate endpoints, use the **endpoint alt**-**eph323id**command in gatekeeper configuration mode. To disable alternate endpoints, use the **no** form of this command.

#### **endpoint alt-ep h323id** *h323-id ip-address* [*port-number*] [**carrier-id** *carrier-name*] **no endpoint alt-ep h323id**

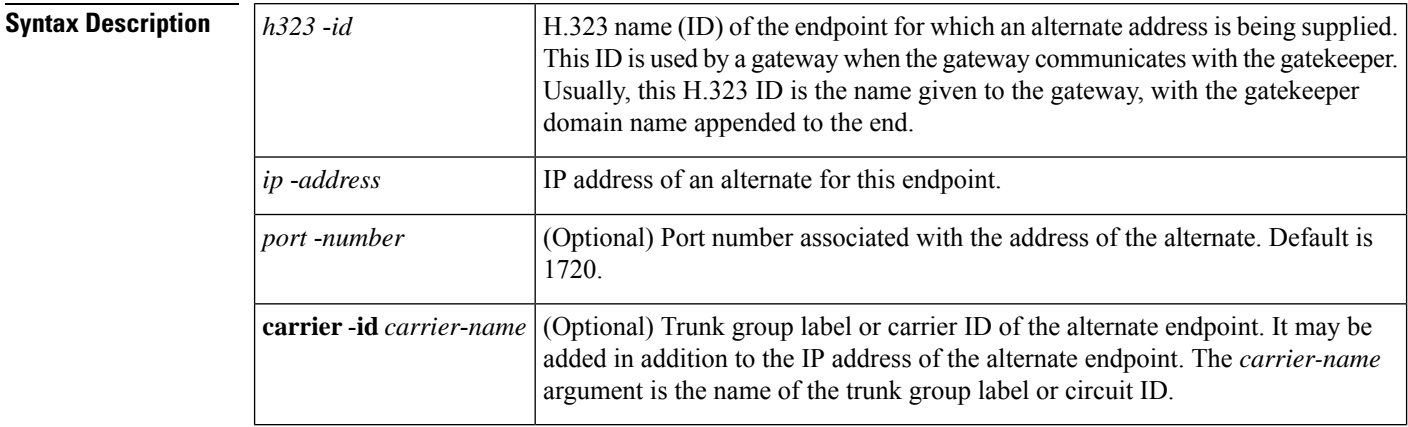

**Command Default** The default port number is 1720.

#### **Command Modes**

Gatekeeper configuration (config-gk)

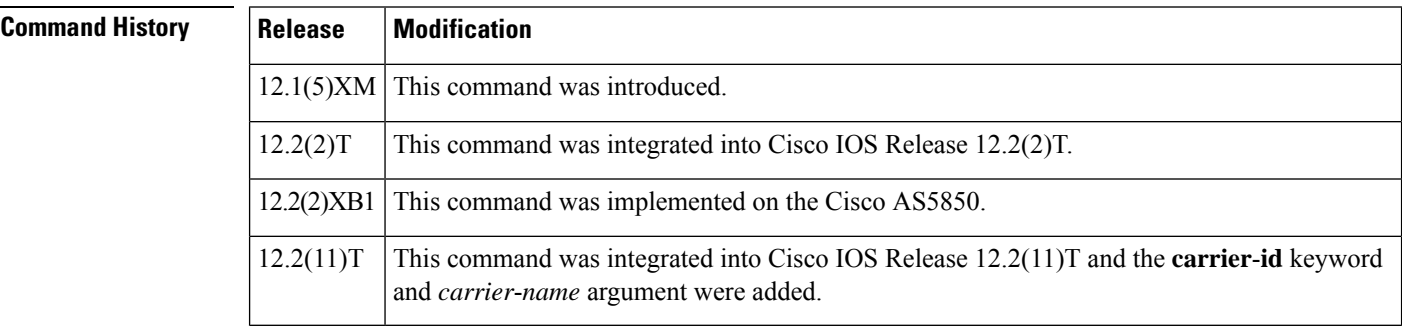

**Usage Guidelines** This command defines the IP address for an alternate endpoint for the primary endpoint identified by its H.323 ID. The IP address is returned in the alternate endpoint field whenever the primary endpoint is returned in an Admission Confirmation (ACF) or Location Confirmation (LCF) message. The alternate endpoint provides an alternate address to which a call can be placed if a call to the primary endpoint fails.

> This command provides a failover mechanism if a gateway becomes disabled for a period of time before the gatekeeper becomes aware of the problem. After receiving an ACF message from the gatekeeper with an alternate endpoint list, the Cisco gateway may attempt to use an alternate address if a SETUP message results in no reply from the destination. This command causes the alternate endpoints specified in the *h323-id* argument to be sent in all subsequent ACF and LCF messages. Gatekeepers that support the **endpoint alt**-**ep h323id** command can also send alternate endpoint information in Registration, Admissions, and Status (RAS) messages. The gatekeeper accepts IP, port call signal address, and trunk group ID and carrier ID information in endpoint

**E**

**34**

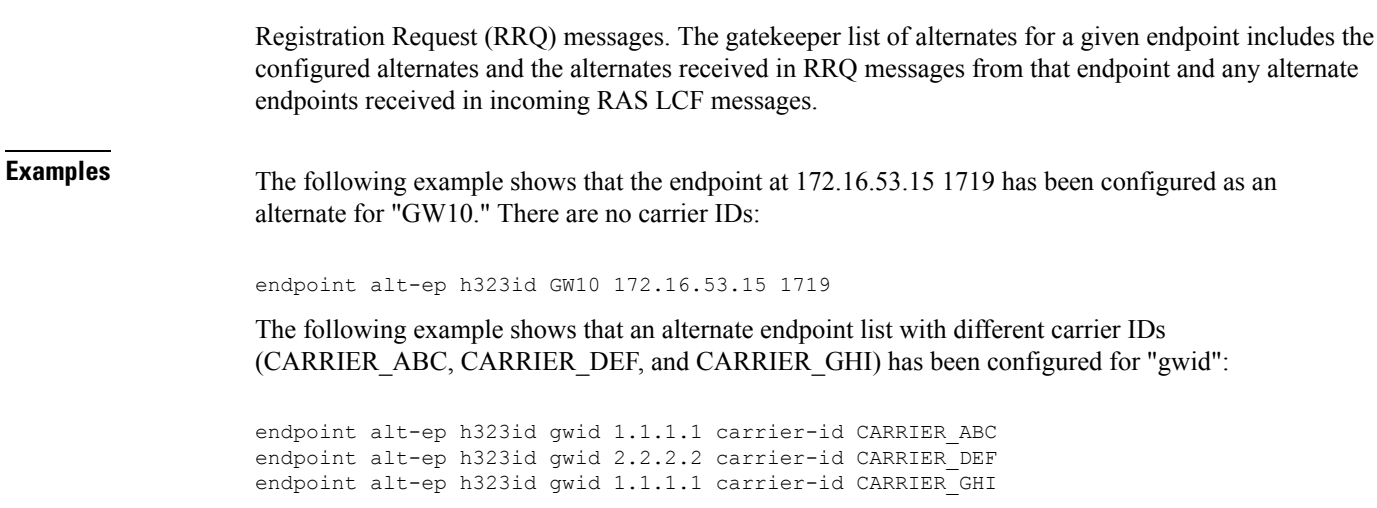

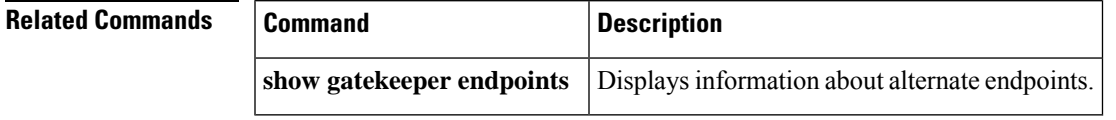

**E**

 $\blacksquare$ 

# <span id="page-35-0"></span>**endpoint circuit-id h323id**

To associate a circuit with a non-Cisco endpoint or on using a Cisco IOS release earlier than that on the gatekeeper, use the **endpoint circuit**-**id h323id**command in gatekeeper configuration mode. To delete the association, use the **no** form of this command.

**endpoint circuit-id h323id** *endpoint-h323id circuit-id* [**max-calls** *number*] **no endpoint circuit-id h323id** *endpoint-h323id circuit-id* [**max-calls** *number*]

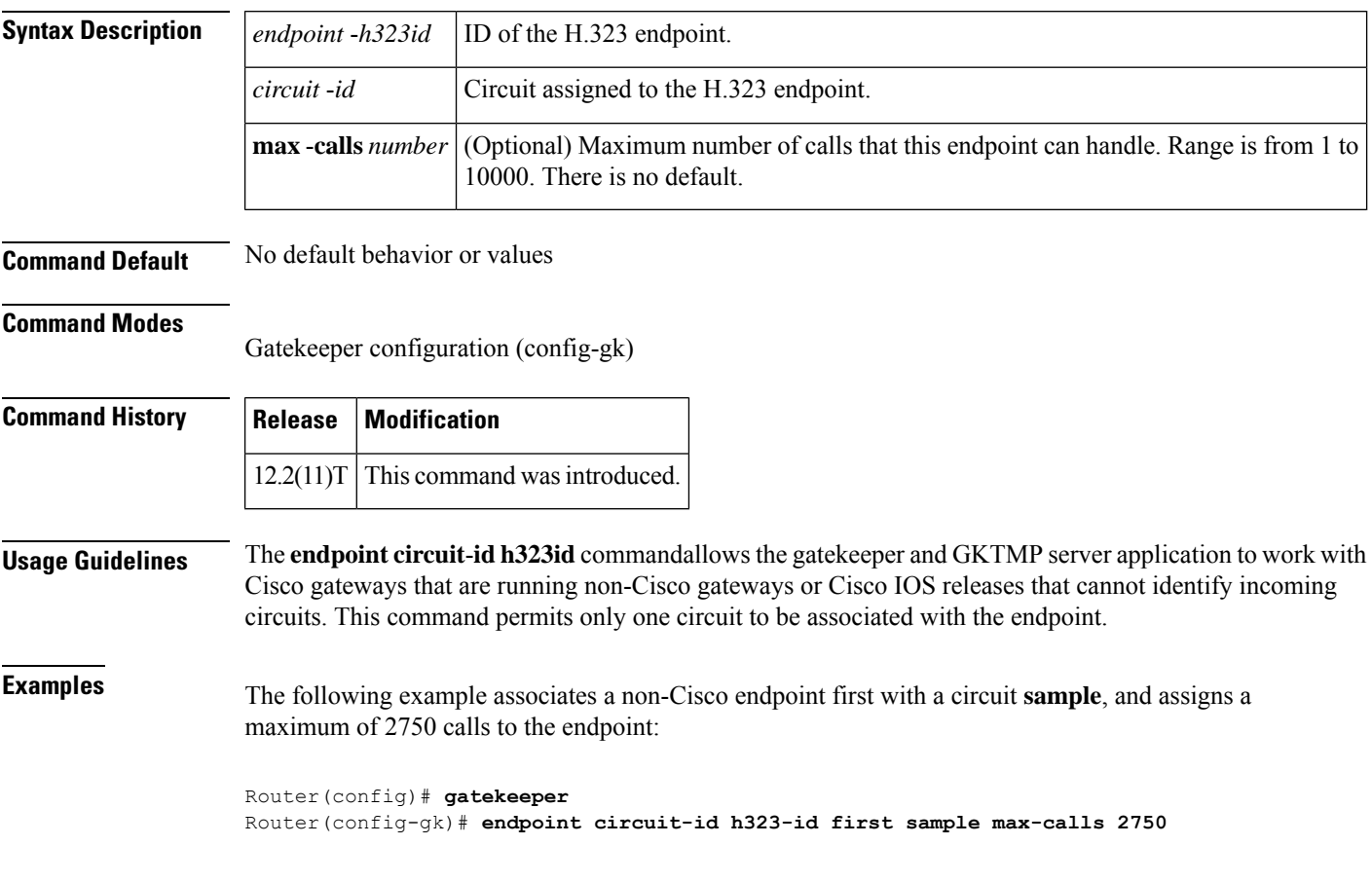

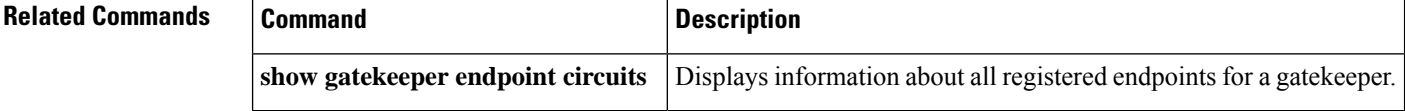

**36**

# <span id="page-36-0"></span>**endpoint max-calls h323id**

To set the maximum number of calls that are allowed for an endpoint, use the **endpoint max**-**calls h323id** command in gatekeeper configuration mode. To disable the set number, use the **no** form of this command.

**endpoint max-calls h323id** *endpoint-h323id max-number* **no endpoint max-calls h323id**

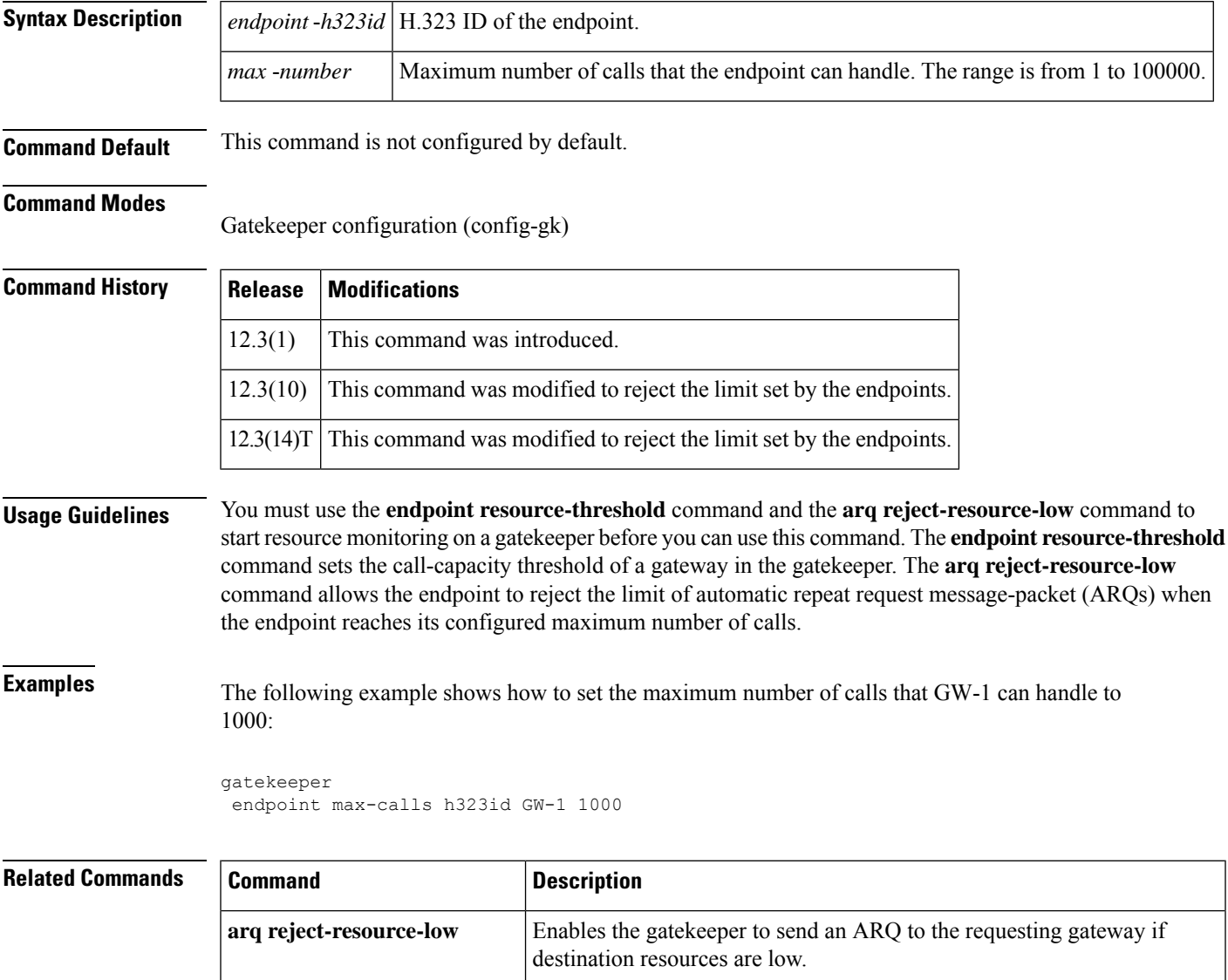

**endpoint resource-threshold** Sets the call capacity threshold of a gateway in the gatekeeper.

# <span id="page-37-0"></span>**endpoint naming**

To customize the T3 endpoint naming convention on a per-MGCP-profile basis, use the **endpoint naming**command in MGCP profile configuration mode. To disable endpoint naming, use the **no** form of this command.

**E**

**endpoint naming** {**t1** | **t3**} **no endpoint naming**

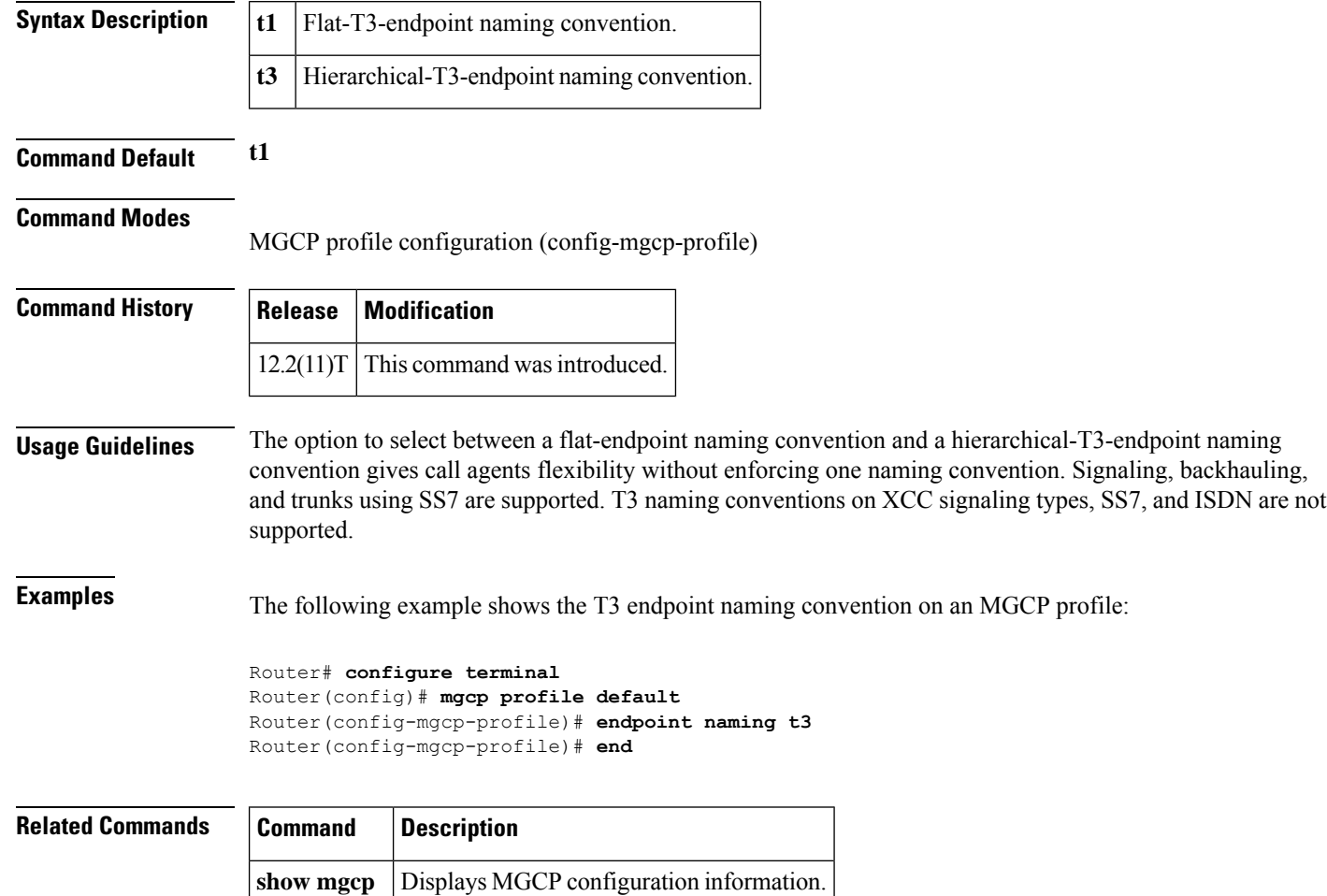

**E**

**38**

# <span id="page-38-0"></span>**endpoint resource-threshold**

To set a gateway's call capacity thresholds in the gatekeeper, use the **endpoint resource-threshold**command in gatekeeper configuration mode. To delete the thresholds, use the **no** form of this command.

**endpoint resource-threshold** [{**onset** *high-water-mark* | **abatement** *low-water-mark*}] **no endpoint resource-threshold** [{**onset** *high-water-mark* | **abatement** *low-water-mark*}]

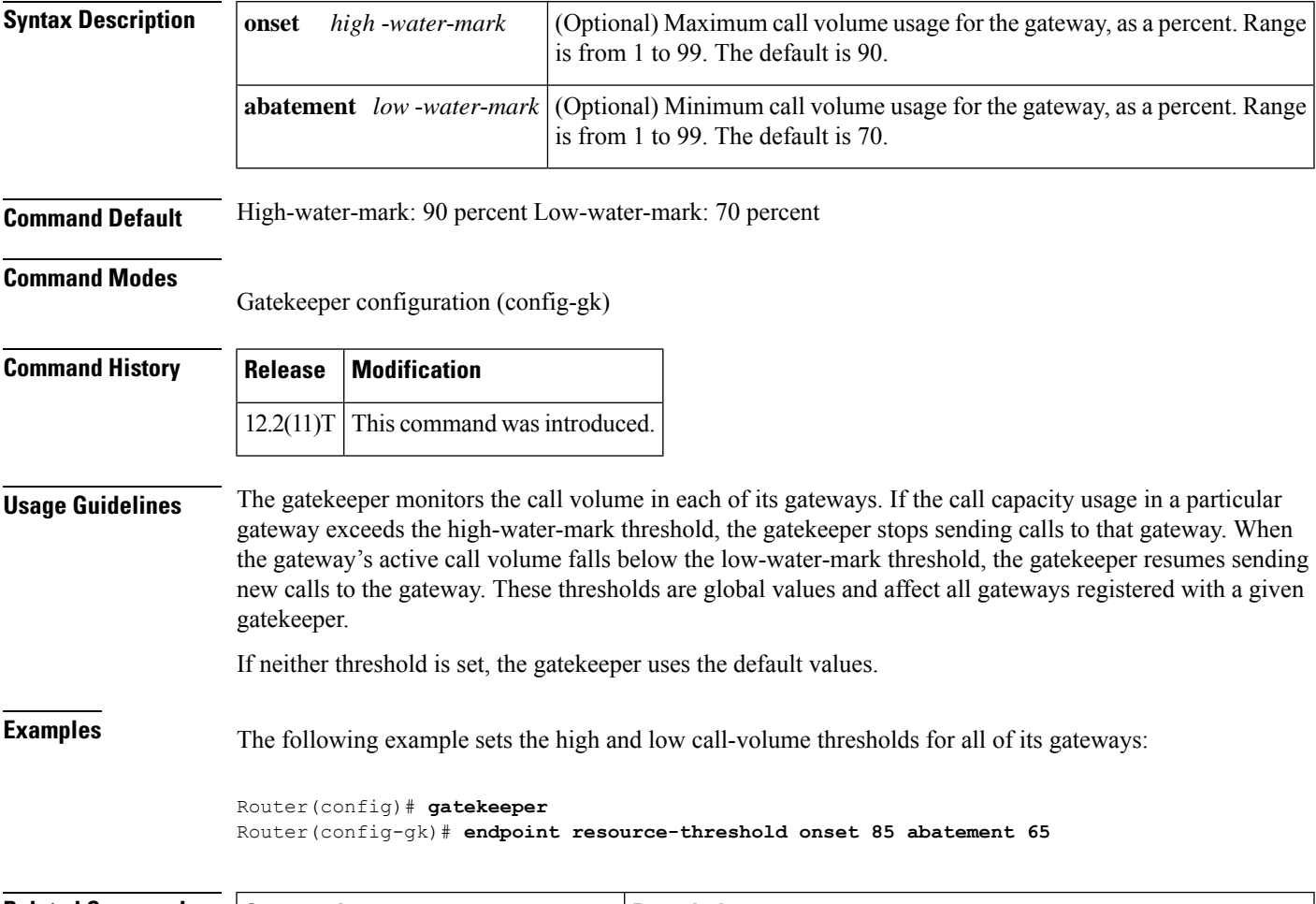

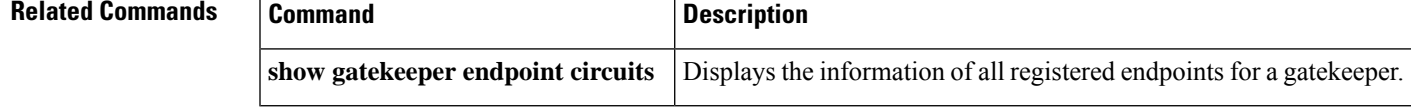

# <span id="page-39-0"></span>**endpoint ttl**

To enable the gatekeeper to assign a time-to-live (TTL) value to the endpoint when it registers with the gatekeeper, use the **endpoint ttl**command in gatekeeper configuration mode. To disable the TTL value, use the **no** form of this command.

**endpoint ttl** *seconds* **no endpoint ttl** *seconds*

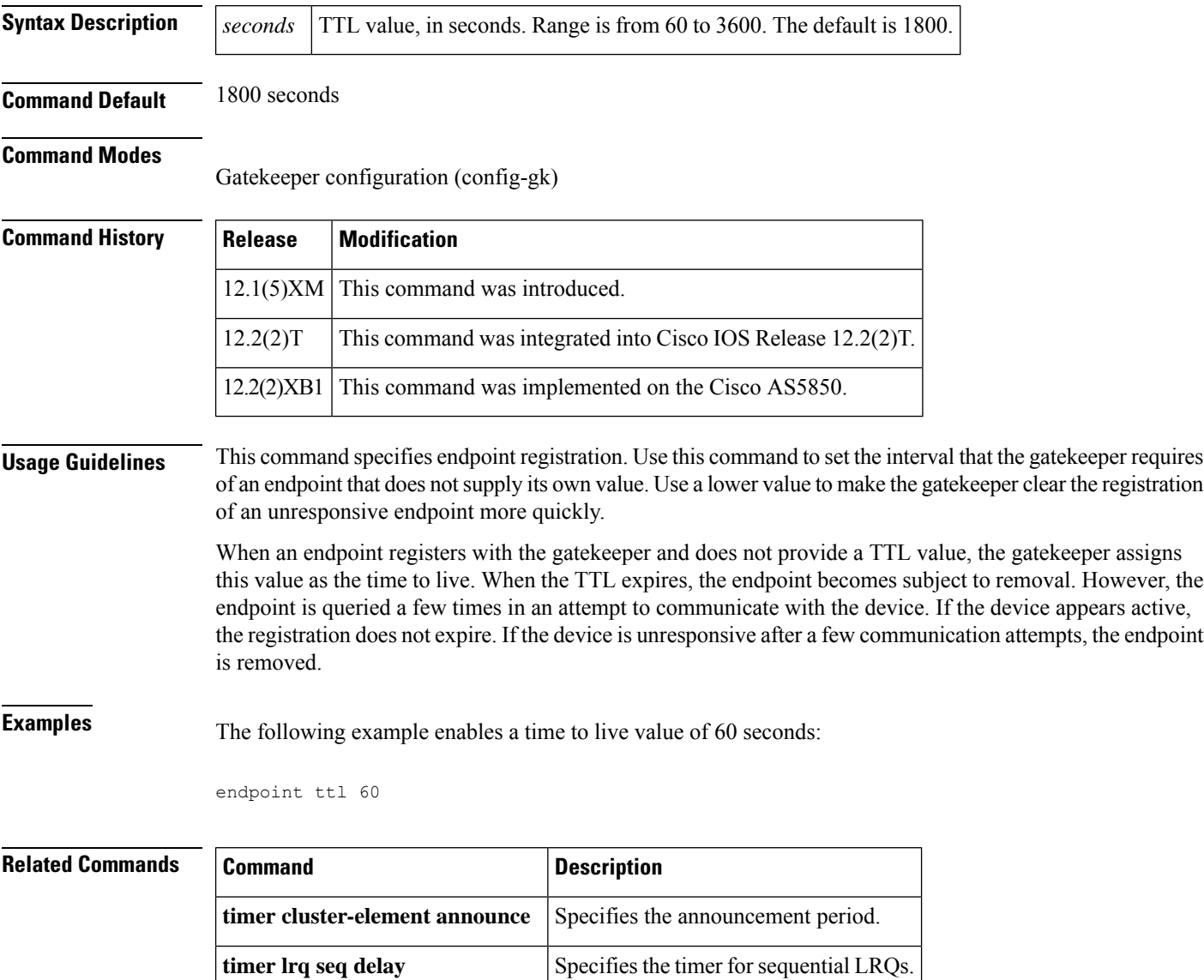

**timer Irq window** Specifies the window timer for LRQs.

**E**

**40**

### <span id="page-40-0"></span>**erase vfc**

**E**

 $\mathbf{l}$ 

To erase the flash memory of a specified voice feature card (VFC), use the **erase vfc**command in privileged EXEC mode.

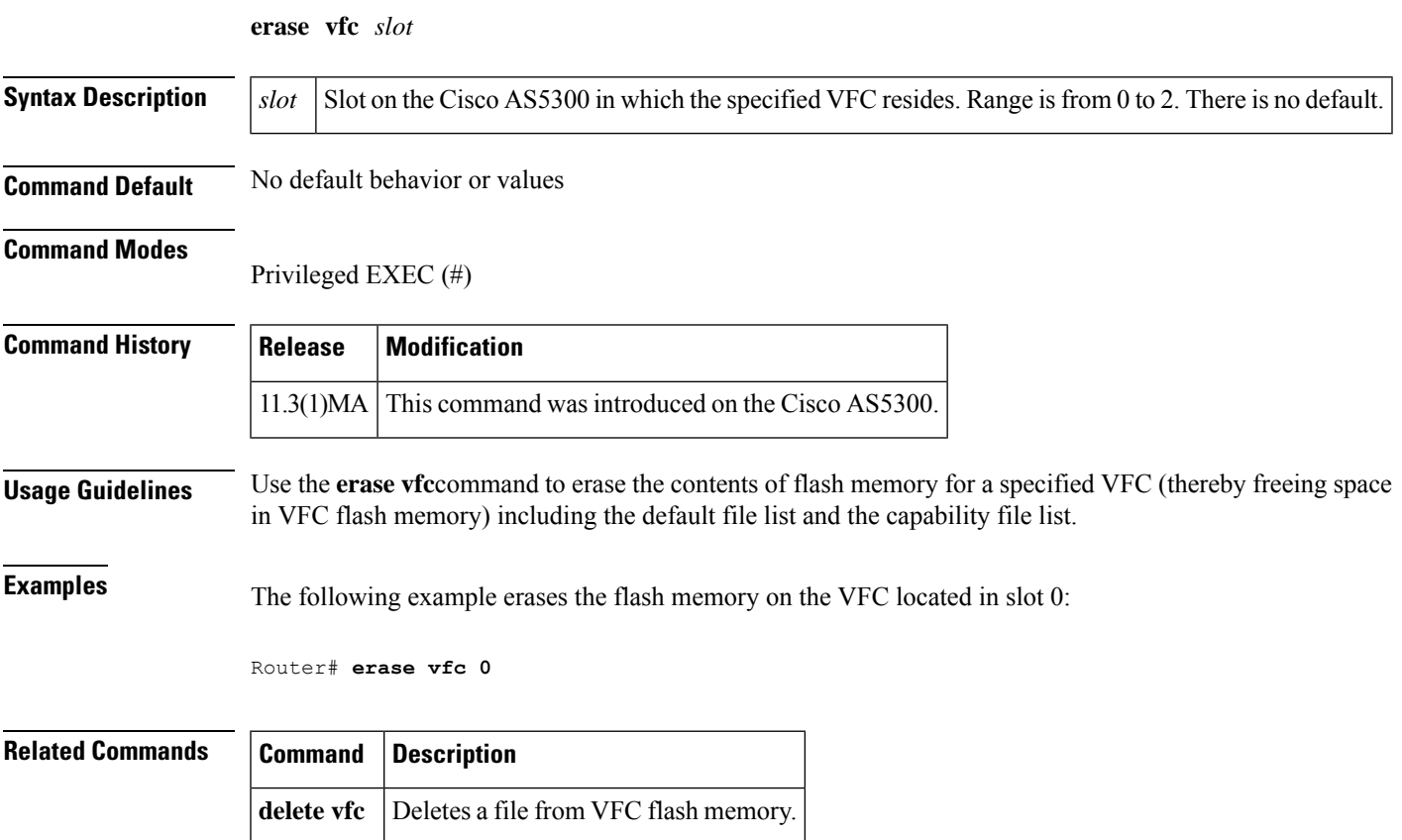

## <span id="page-41-0"></span>**error-category**

To specify Q.850 cause code mapping, use the **error-category** command in voice cause-code configuration mode. To disable Q.850 cause code mapping, use the **no** form of this command.

**error-category** *cause-code* **q850-cause** *number* **no error-category** *cause-code* **q850-cause** *number*

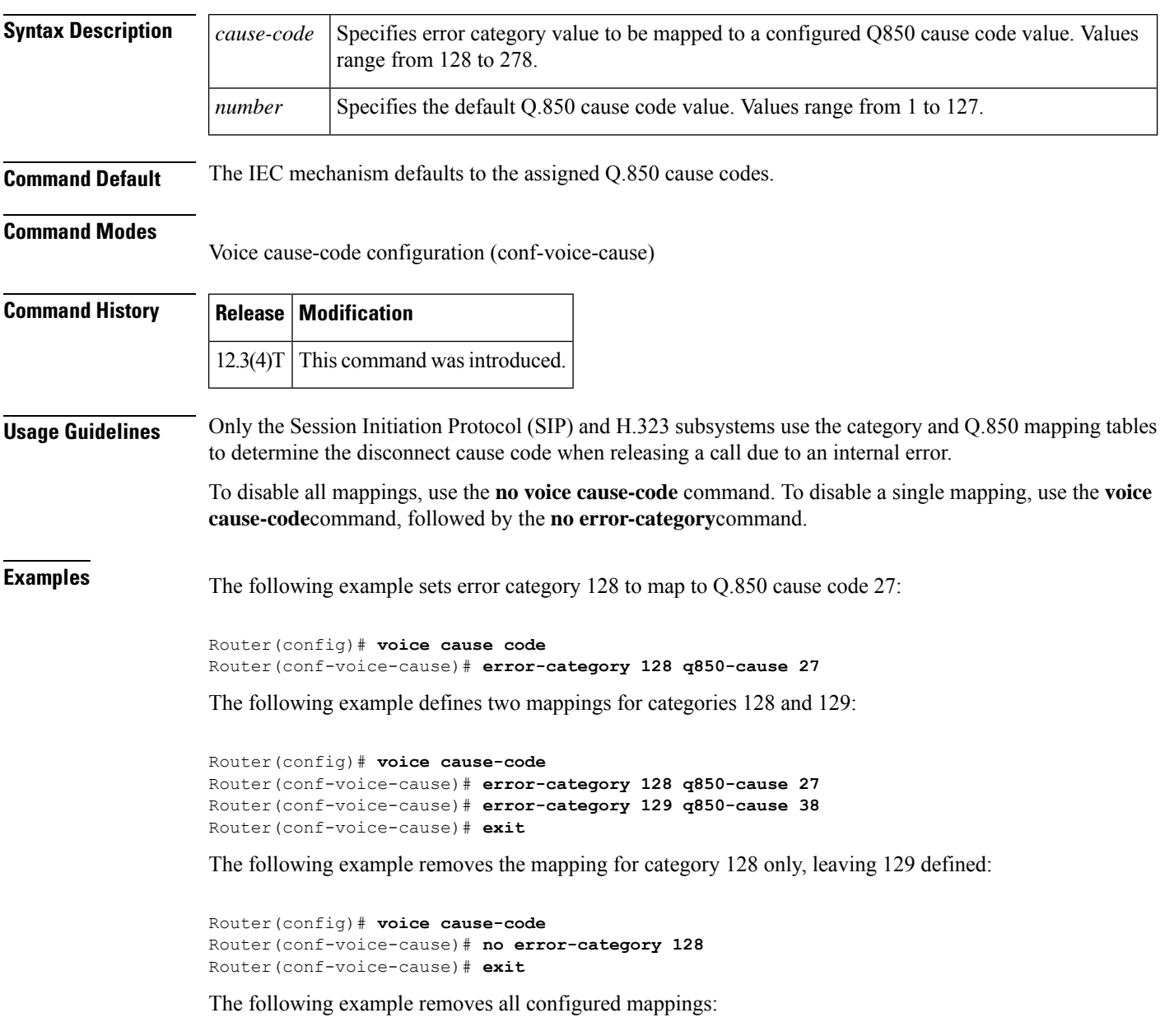

Router(config)# **no voice cause-code**

**42**

### **Related Command**

**r** 

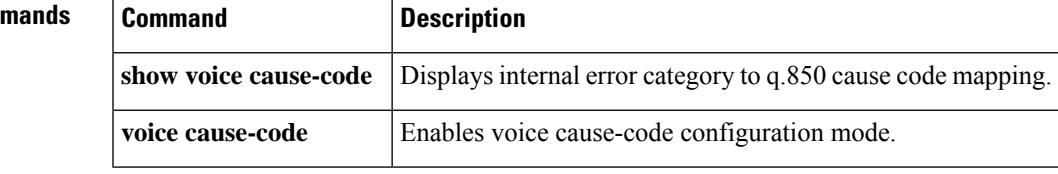

 $\mathbf I$ 

**43**

### <span id="page-43-0"></span>**error-code-override**

To configure the Session Initiation Protocol (SIP) error code to be used at the dial peer, use the **error-code-override** command in voice service SIP, voice class tenant configuration mode, or dial peer voice configuration mode. To disable the SIP error code configuration, use the **no** form of this command.

**error-code-override** {**options-keepalive failure** | **call spike failure** | **cac-bandwidth failure**} *sip-status-code-number* **[system]**

**no error-code-override** {**options-keepalive failure** | **call spike failure** | **cac-bandwidth failure**}**[system]**

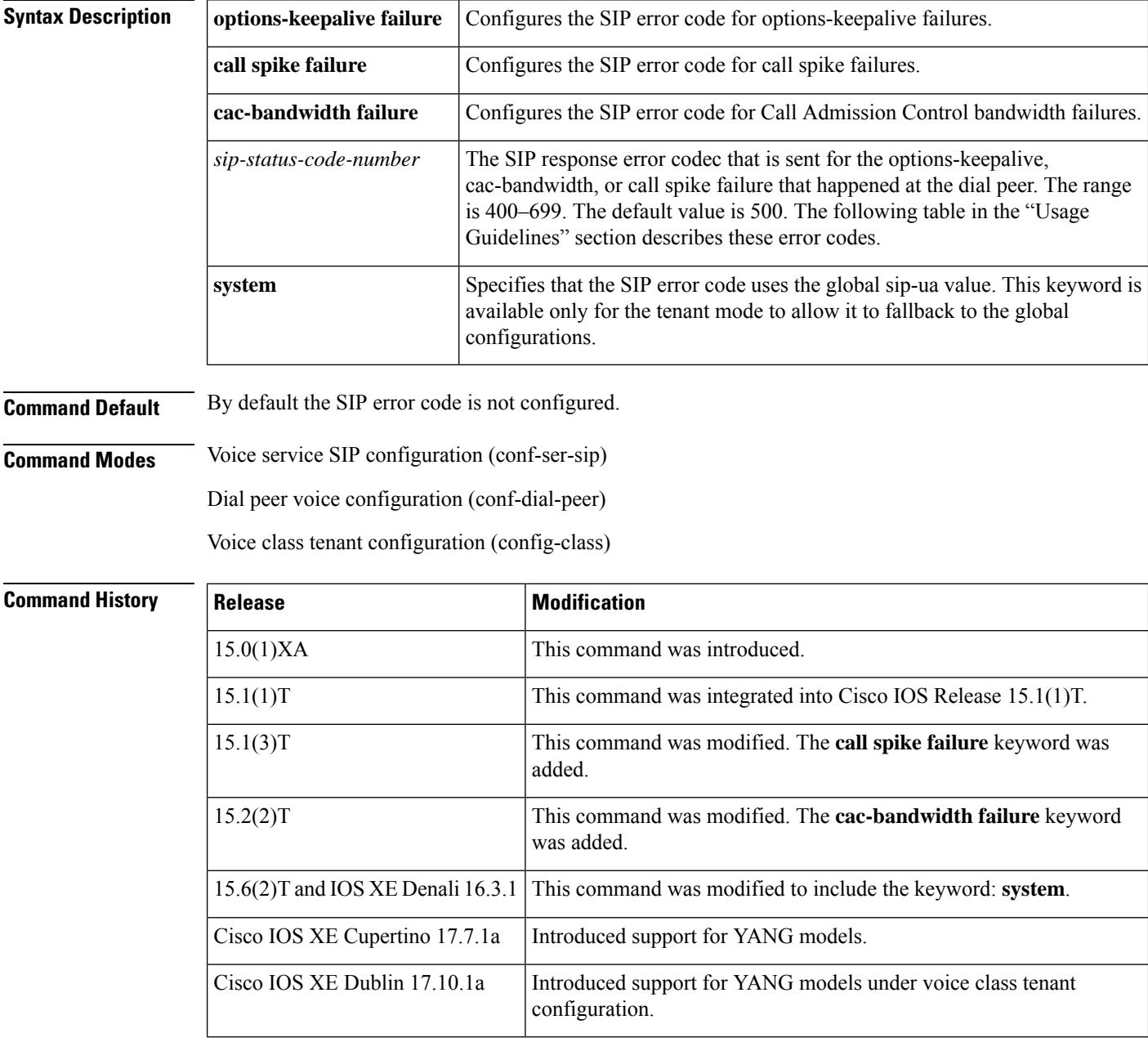

**Usage Guidelines** The **error-code-override** command in voice service SIP or dial peer voice configuration mode configures the error code response for options-keepalive, call spike, or cac-bandwidth failures. The **voice-class sip error-code-override** command in voice service SIP or dial peer voice configuration mode configures the error code responses for call spike failures.

The table below describes the SIP error codes.

**Table 1: SIP Error Codes**

| <b>Error Code Number</b> | <b>Description</b>                            |
|--------------------------|-----------------------------------------------|
| 400                      | Bad request                                   |
| 401                      | Unauthorized                                  |
| 402                      | Payment required                              |
| 403                      | Forbidden                                     |
| 404                      | Not found                                     |
| 408                      | Request timed out                             |
| 416                      | Unsupported Uniform Resource Identifier (URI) |
| 480                      | Temporarily unavailable                       |
| 482                      | Loop detected                                 |
| 484                      | Address incomplete                            |
| 486                      | Busy here                                     |
| 487                      | Request terminated                            |
| 488                      | Not acceptable here                           |
| 500-599                  | SIP 5xx—server/service failure                |
| 500                      | Internal server error                         |
| 502                      | Bad gateway                                   |
| 503                      | Service unavailable                           |
| 600-699                  | SIP 6xx-global failure                        |

**Examples** The following example shows how to configure the SIP error code using the **error-code-override** command for options-keepalive failures in voice service SIP configuration mode:

```
Router(config)# voice service voip
Router(conf-voi-serv)# sip
Router(config-ser-sip)# error-code-override options-keepalive failure 503
```
The following example shows how to configure the SIP error code using the **error-code-override** command for call spike failures in dial peer voice configuration mode:

```
Router(config)# dial-peer voice 400
Router(conf-dial-peer)# error-code-override call spike failure 503
```
The following example shows how to configure the SIP error code for Call Admission Control bandwidth failures:

```
Router(config)# voice service voip
Router(conf-voi-serv)# sip
Router(config-ser-sip)# error-code-override cac-bandwidth failure 503
```
The following example shows how to configure the SIP error code in the voice class tenant configuration mode:

```
Router(config-class)# error-code-override total-calls failure system
```
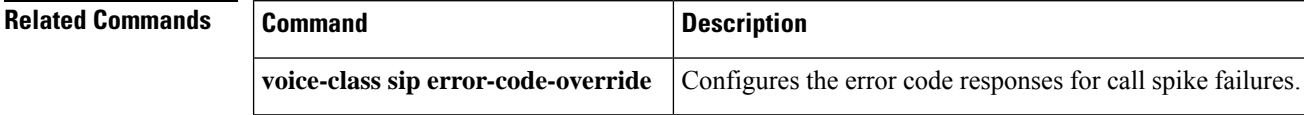

**46**

### <span id="page-46-0"></span>**error-correction**

To set error correction for the Signaling System 7 (SS7) signaling link when the SS7 Message Transfer Part Layer 2 (MTP2) variant is Telcordia (formerly Bellcore) or ITU-white, use the **error-correction** command in ITU configuration mode. To disable error correction, use the **no** form of this command.

#### **error-correction** [{**basic** | **pcr** [**forced-retransmission** *parameters*]}] **no error-correction**

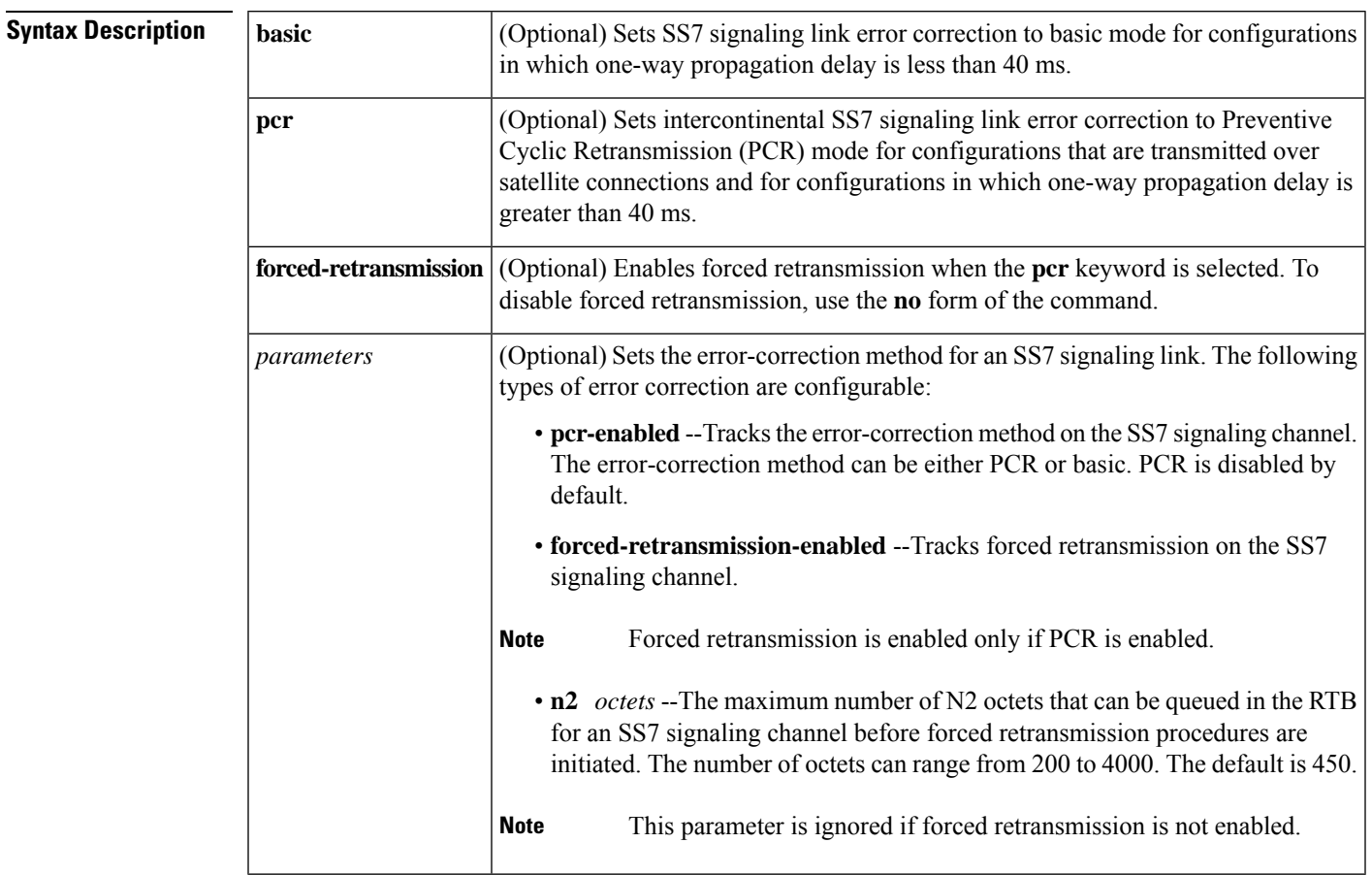

**Command Default** Error correction is set to basic.

### **Command Modes**

ITU configuration (config-ITU)

### **Command History Release Modification** This command was introduced on the Cisco 2600 series, Cisco AS5350, and Cisco AS5400 Cisco signaling link terminals (SLTs). 12.3(2)T

**Usage Guidelines** The maximum supported signaling link loop (round trip) delay is 670 ms (the time between the sending of a message signal unit [MSU] and the reception of the acknowledgment for this MSU in undisturbed operation).

**Examples** The following example sets the error-correction method to PCR and enables forced retransmission with the N2 parameter set and 1000 octets selected:

Router(config-ITU)# **error-correction pcr forced-retransmission n2 1000**

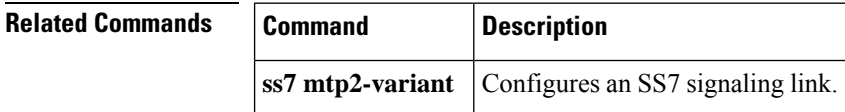

**E**

**48**

# <span id="page-48-0"></span>**error-passthru**

**E**

To enable the passage of error messages from the incoming SIP leg to the outgoing SIP leg, use the **error-passthru** command in Voice service SIP configuration mode. To disable error pass-through, use the **no** form of this command.

**error-passthru system no error-passthru**

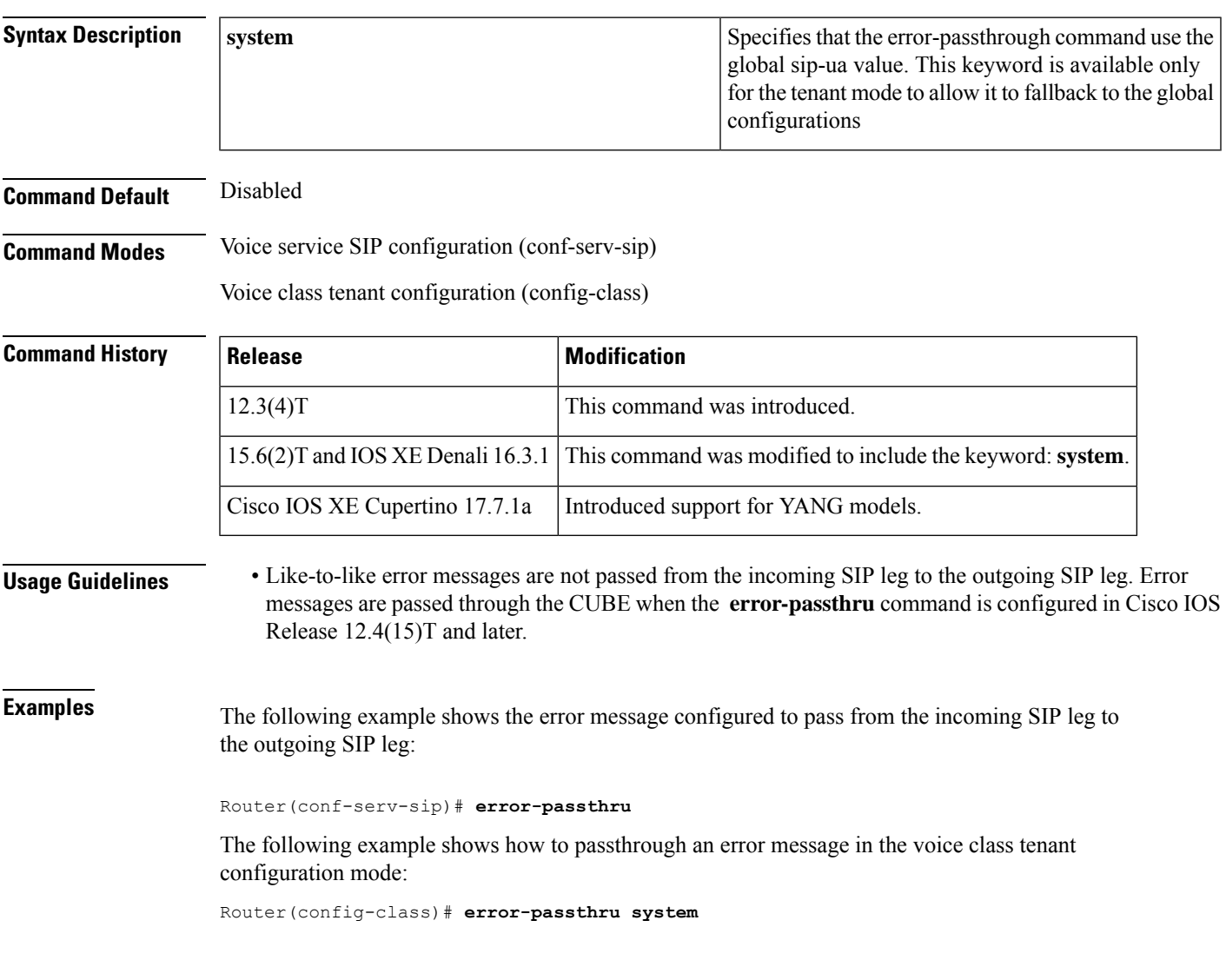

# <span id="page-49-0"></span>**event-log**

To enable event logging for applications, use the **event-log** command in application configuration monitor configuration mode. To disable event logging, use the **no** form of this command.

**E**

**event-log** [**size** [*number of events*]] [**one-shot**] [**pause**] **no event-log**

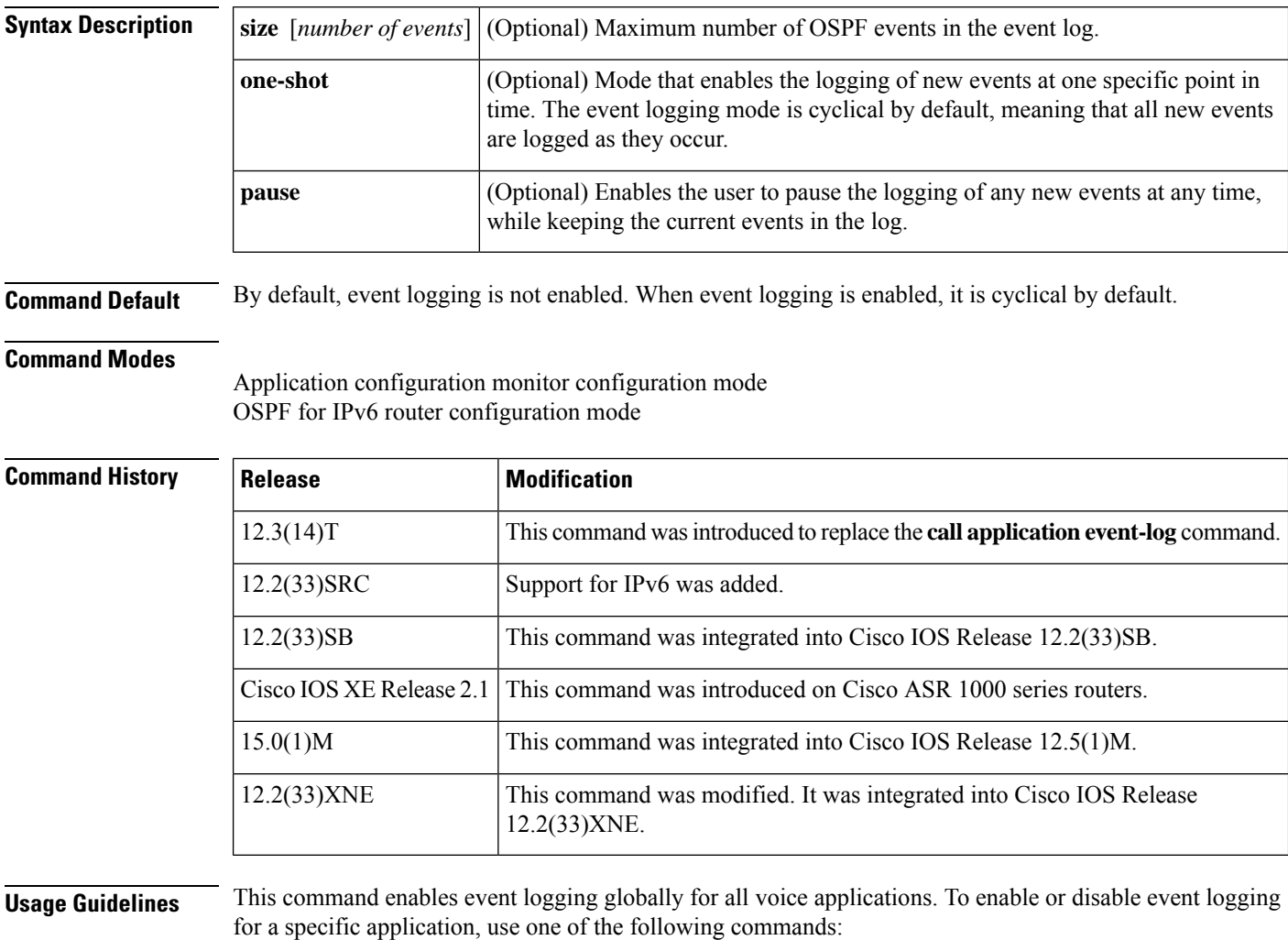

**param event-log** (application parameter configuration mode)

**paramspace appcommon event-log** (service configuration mode)

**50**

To prevent event logging from adversely impacting system resources for production traffic, the gateway uses a throttling mechanism. When free processor memory drops below 20-percent, the gateway automatically disables all event logging. It resumes event logging when free memory rises above 30 percent. While throttling is occurring, the gateway does not capture any new event logs even if event logging is enabled. You should monitor free memory and enable event logging only when necessary for isolating faults. **Note**

**Examples** The following example shows event logging enabled:

application monitor event-log

The following example shows OSPF for IPv6 event logging enabled. The router instance is 1, the event-log size is 10,000, and the mode is one-shot.

```
ipv6 router ospf 1
event-log size 10000 one-shot
```
### **Related Commands**

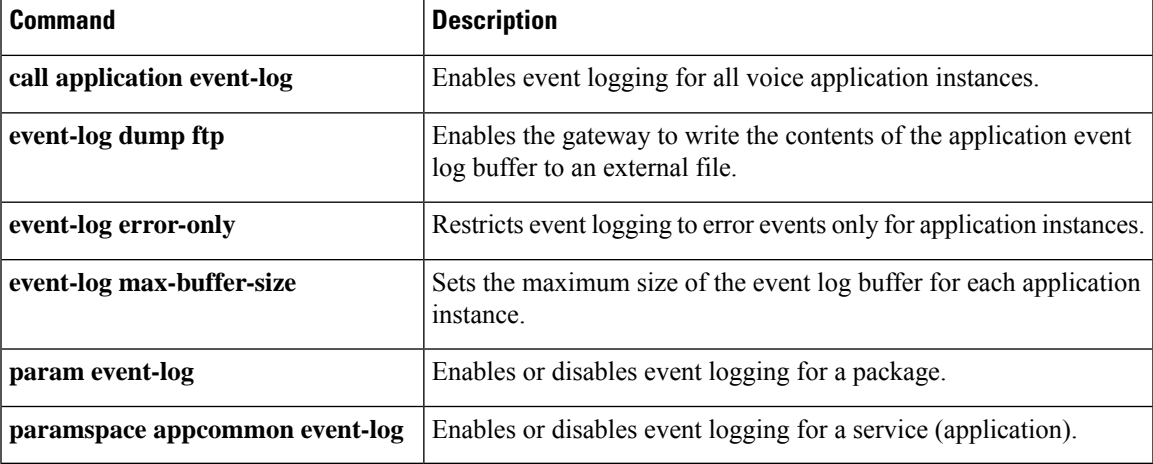

# <span id="page-51-0"></span>**event-log (Privileged EXEC)**

To configure different event logging functions, use the **event-log** command in privileged EXEC mode.

**event-log** {**calibrate** | {**circular** | **platform-ticks**} {**off** | **on**} | {**disable** | **enable**} [*event-group*] | **init** | **mark** | **save** {*hostnameIP-address*} *prefix* | **timelog**}

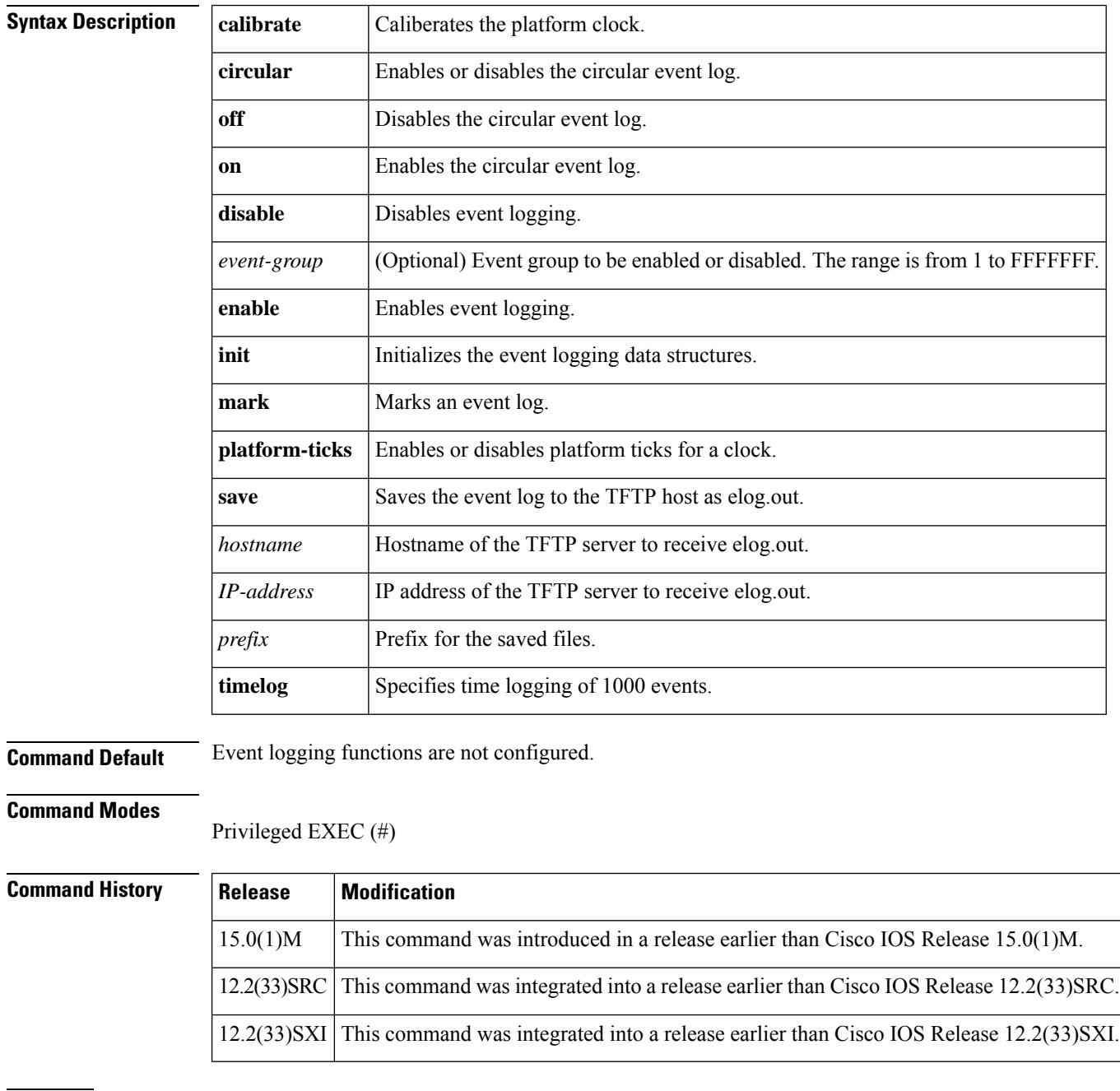

**Examples** The following example shows how to enable the circular event log:

**52**

Router# **event-log circular on**

### $\overline{\text{Related Commands}}$

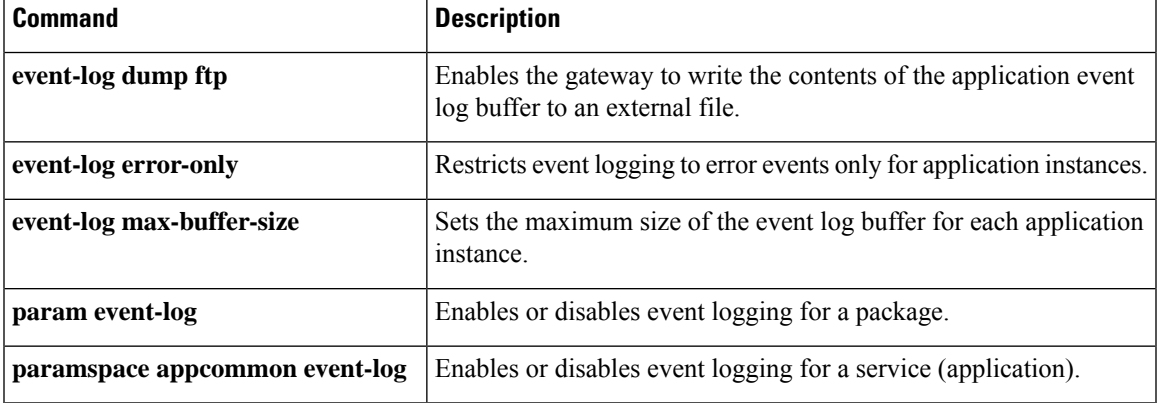

**E**

 $\mathbf{l}$ 

# <span id="page-53-0"></span>**event-log dump ftp**

To enable the gateway to write the contents of the application event log buffer to an external file, use the event-log dump ftp command in application configuration monitor configuration mode. To reset to the default, use the **no** form of this command.

**event-log dump ftp** *server* [{*:port*}]*/file* **username** *username* **password**{[*encryption-type*]}*password* **no event-log dump ftp**

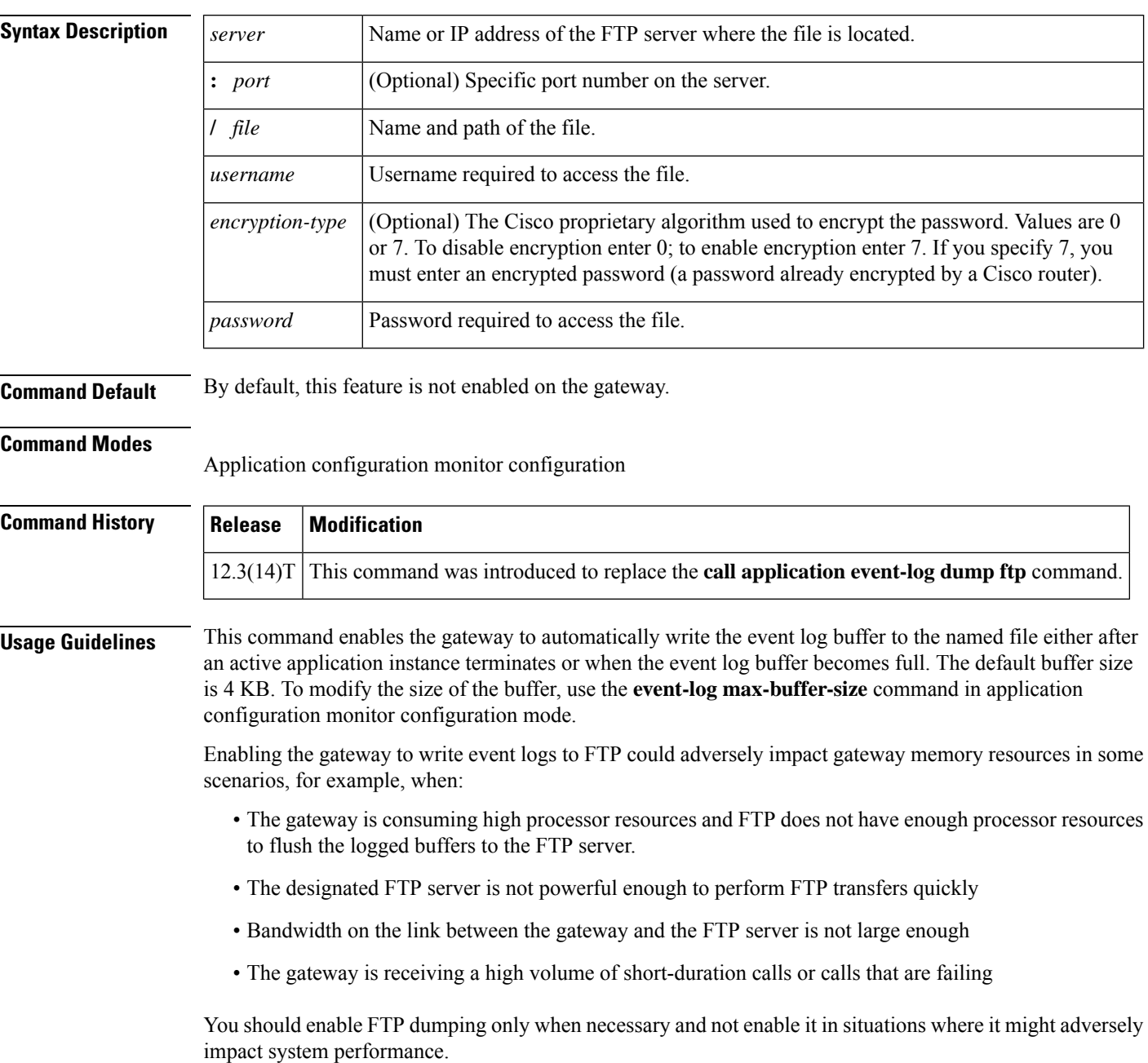

**54**

**E**

**E**

**Examples** The following example enables the gateway to write application event logs to an external file named app\_elogs.log on a server named ftp-server:

> application monitor event-log dump ftp ftp-server/elogs/app-elogs.log myname password 0 mypass

The following example specifies that application event logs are written to an external file named app\_elogs.log on a server with the IP address of 10.10.10.101:

```
application
monitor
event-log dump ftp 10.10.10.101/elogs/app-elogs.log myname password 0 mypass
```
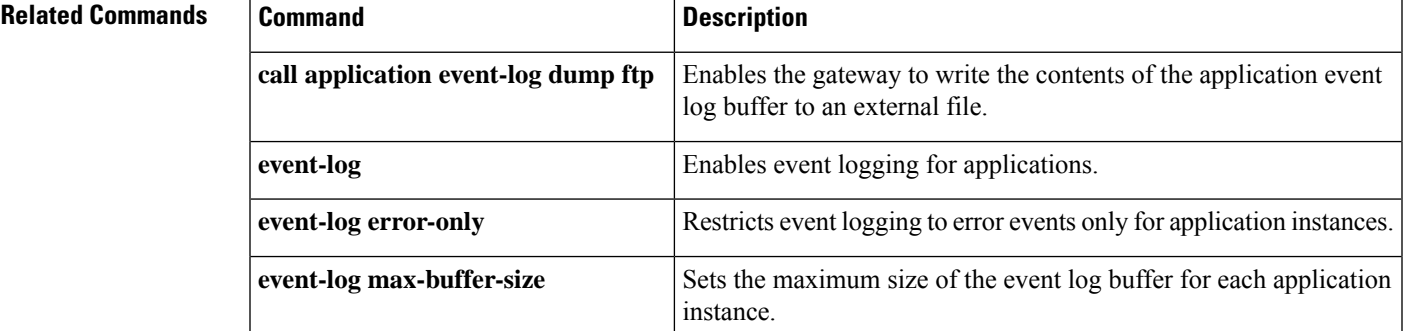

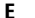

#### **E**

### <span id="page-55-0"></span>**event-log error-only**

To restrict event logging to error events only for application instances, use the **event-log error-only** command in application configuration monitor configuration mode. To reset to the default, use the **no** form of this command.

**event-log error-only no event-log error-only**

**Syntax Description** This command has no arguments or keywords.

**Command Default** If logging is enabled, all application events are logged.

#### **Command Modes**

Application configuration monitor configuration

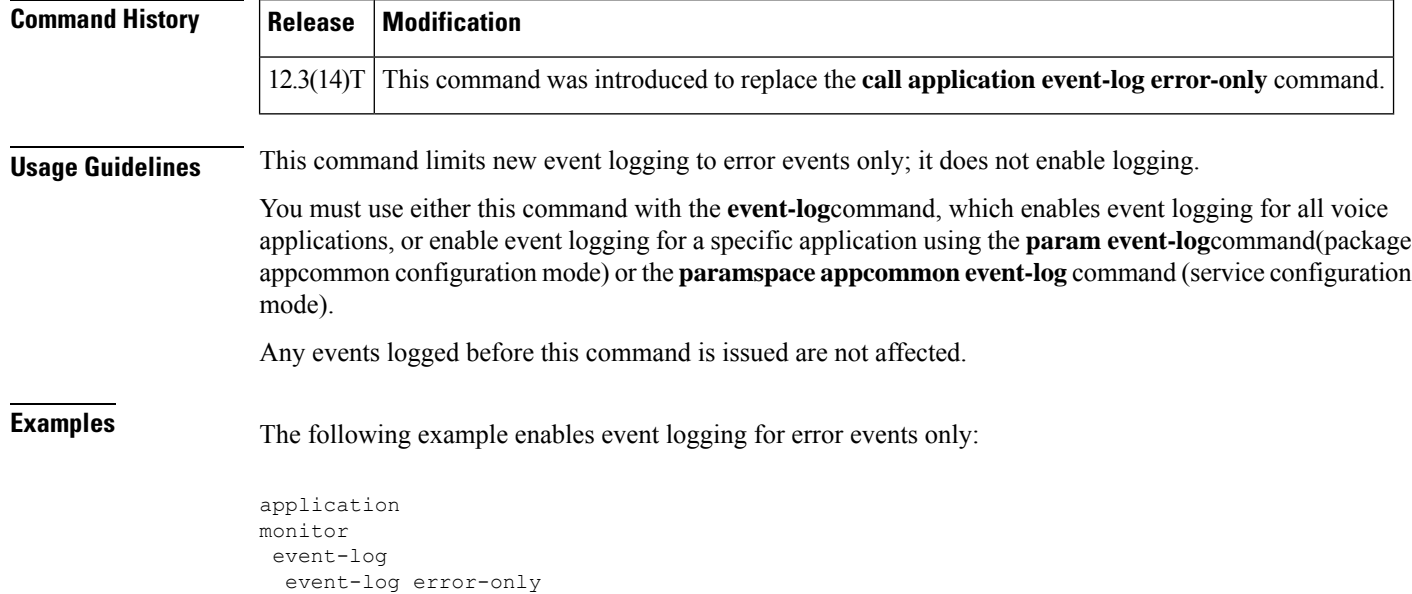

**Related Commands Command Command Description call application event-log error-only** Restricts event logging to error events only for application instances. **event-log** Enables event logging for applications. Enables the gateway to write the contents of the application event log buffer to an external file. **event-log dump ftp** Sets the maximum size of the event log buffer for each application instance. **event-log max-buffer-size**

**56**

# <span id="page-56-0"></span>**event-log max-buffer-size**

To set the maximum size of the event log buffer for each application instance, use the **event-log max-buffer-size**command in application configuration monitor configuration mode. To reset to the default, use the **no** form of this command.

**event-log max-buffer-size** *kbytes* **no event-log max-buffer-size**

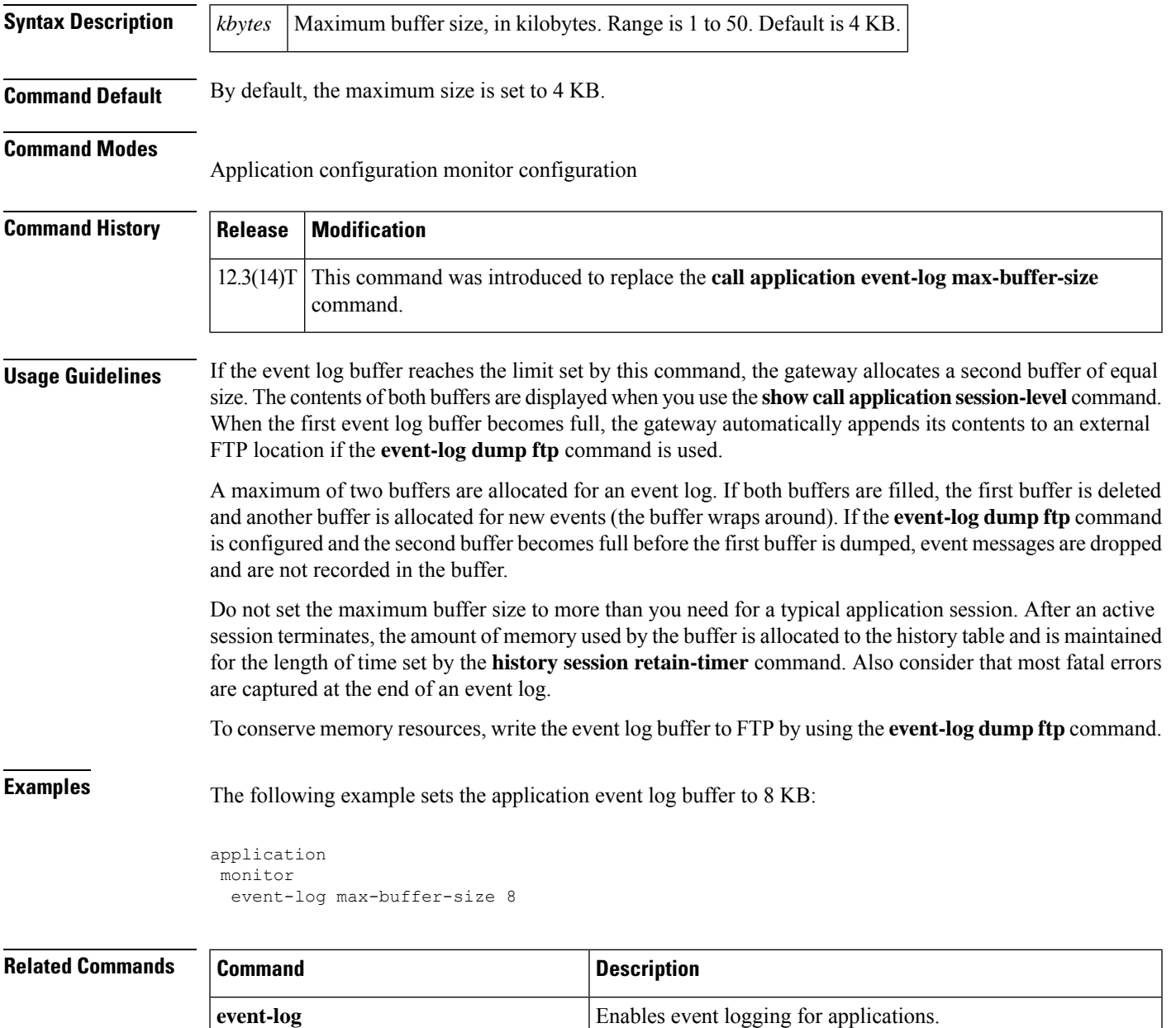

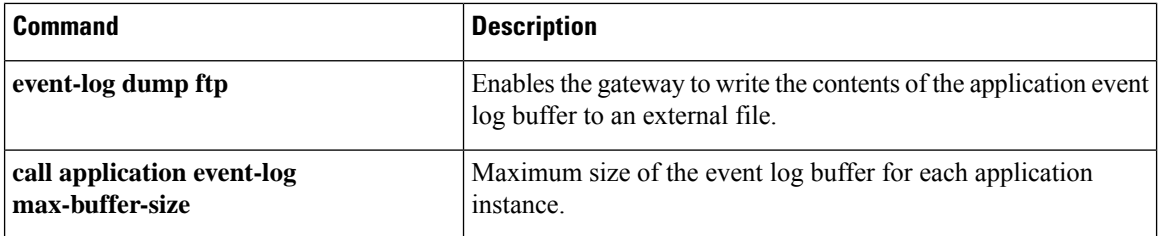

 $\mathbf l$ 

# <span id="page-58-0"></span>**expect-factor**

**E**

To set the expect-factor value for voice quality, which affects the threshold calculated planning impairment factor (ICPIF) loss/delay busyout value, use the **expect**-**factor** command in dial-peer configuration mode. To reset to the default, use the **no** form of this command.

**expect-factor** *voice-quality-specifications* **no expect-factor** *voice-quality-specifications*

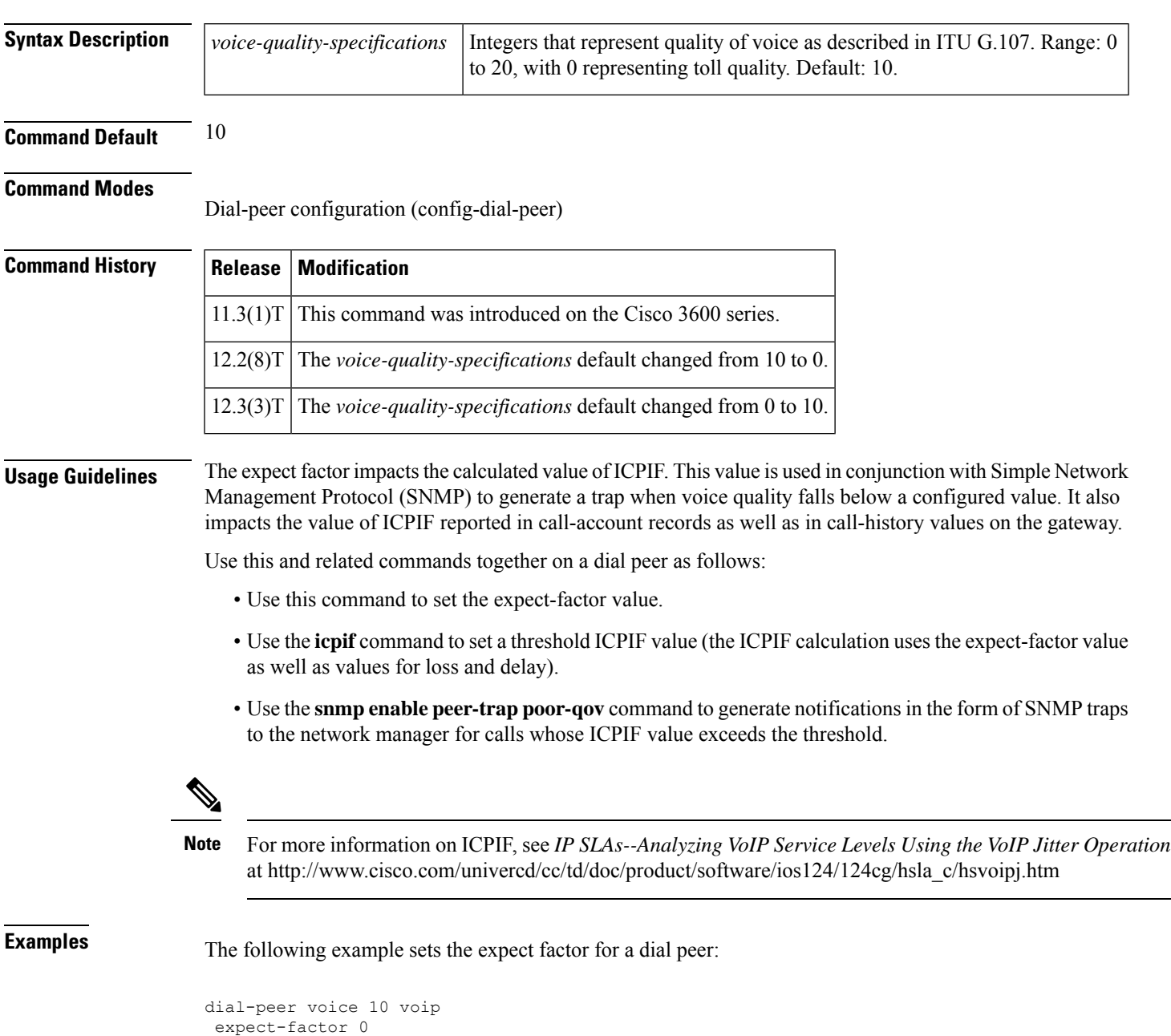

### **Related Comman**

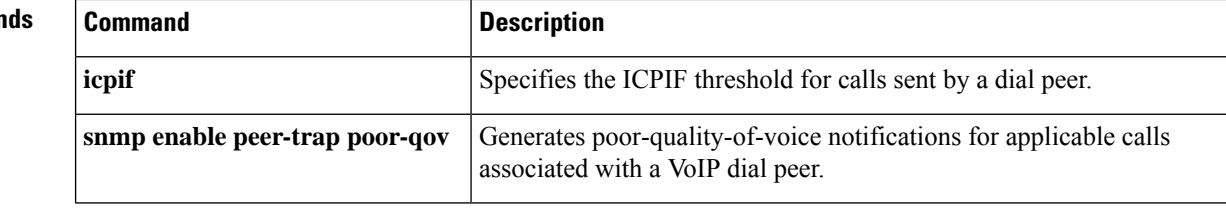

**E**

I

**60**

### <span id="page-60-0"></span>**extsig mgcp**

To configure external signaling control by Media Gateway Control Protocol (MGCP) for a T1 or E1 trunk controller card, use the **extsig mgcp** command in controller configuration mode. To discontinue MGCP control for this controller, use the **no** form of this command.

**extsig mgcp no extsig mgcp**

**Syntax Description** This command has no arguments or keywords.

**Command Default** No default behavior or values

#### **Command Modes**

Controller configuration (config-controller)

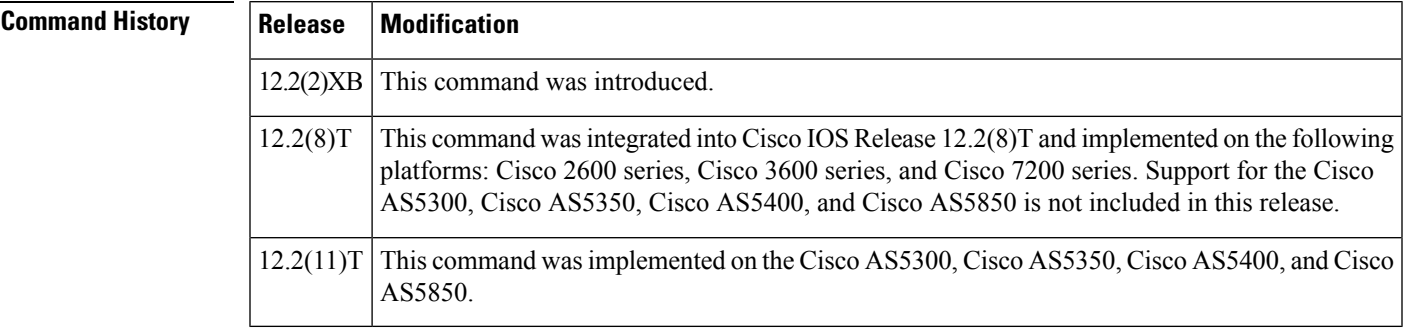

**Usage Guidelines** For T3 lines, each logical T1 trunk controller card must be configured using the **extsig mgcp** command.

**Examples** The following example shows MGCP signaling control being configured for T1 controller 7/0:

```
controller T1 7/0
framing esf
extsig mgcp
guard-timer 10 on-expiry reject
linecode b8zs
ds0-group 1 timeslots 1-24 type none service mgcp
```
#### **Related Commands Command Description**

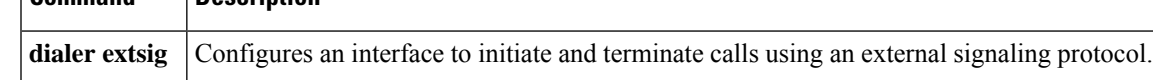

**E**

 $\mathbf I$ 

**62**